# Geräte-Handbuch SIRAX BT5700

Betriebsanleitung SIRAX BT5700

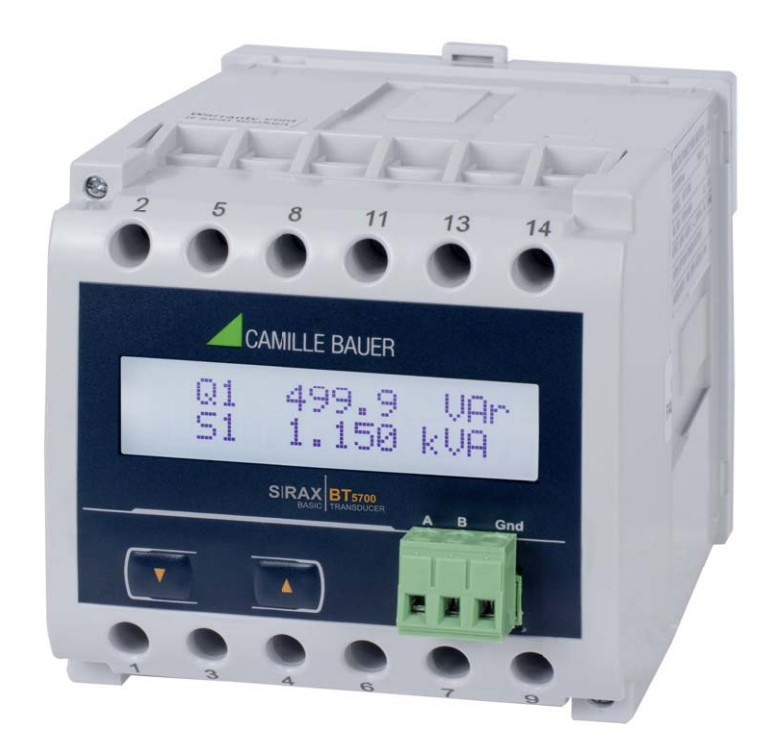

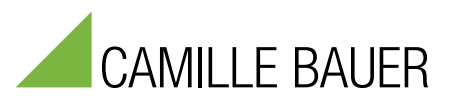

Camille Bauer Metrawatt AG Aargauerstrasse 7 CH-5610 Wohlen/Schweiz

Tel: +41 56 618 21 11 Fax: +41 56 618 21 21

info@cbmag.com www.camillebauer.com

## **Rechtliche Hinweise**

## **Warnhinweise**

In diesem Dokument werden Warnhinweise verwendet, welche zur persönlichen Sicherheit und zur Vermeidung von Sachschäden befolgt werden müssen. Je nach Gefährdungsstufe werden folgende Symbole verwendet:

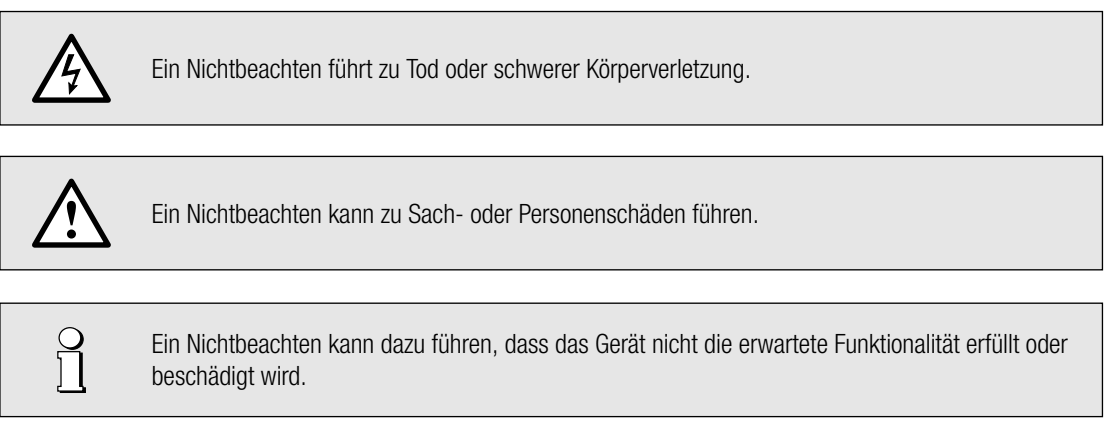

#### **Qualifi ziertes Personal**

Das in diesem Dokument beschriebene Produkt darf nur von Personal gehandhabt werden, welches für die jeweilige Aufgabenstellung qualifiziert ist. Qualifiziertes Personal hat die Ausbildung und Erfahrung um Risiken und Gefährdungen im Umgang mit dem Produkt erkennen zu können. Es ist in der Lage die enthaltenen Sicherheits- und Warnhinweise zu verstehen und zu befolgen.

#### **Bestimmungsgemässer Gebrauch**

Das in diesem Dokument beschriebene Produkt darf nur für den von uns beschriebenen Anwendungszweck eingesetzt werden. Die in den technischen Daten angegebenen maximalen Anschlusswerte und zulässigen Umgebungsbedingungen müssen dabei eingehalten werden. Für den einwandfreien und sicheren Betrieb des Gerätes wird sachgemässer Transport und Lagerung sowie fachgerechte Lagerung, Montage, Installation, Bedienung und Wartung vorausgesetzt.

### **Haftungsausschluss**

Der Inhalt dieses Dokuments wurde auf Korrektheit geprüft. Es kann trotzdem Fehler oder Abweichungen enthalten, so dass wir für die Vollständigkeit und Korrektheit keine Gewähr übernehmen. Dies gilt insbesondere auch für verschiedene Sprachversionen dieses Dokuments. Dieses Dokument wird laufend überprüft und ergänzt. Erforderliche Korrekturen werden in nachfolgende Versionen übernommen und sind via unsere Webpage www.camillebauer.com verfügbar.

#### **Rückmeldung**

Falls Sie Fehler in diesem Dokument feststellen oder erforderliche Informationen nicht vorhanden sind, melden Sie dies bitte via E-Mail an: customer-support@camillebauer.com

## **Inhaltsverzeichnis**

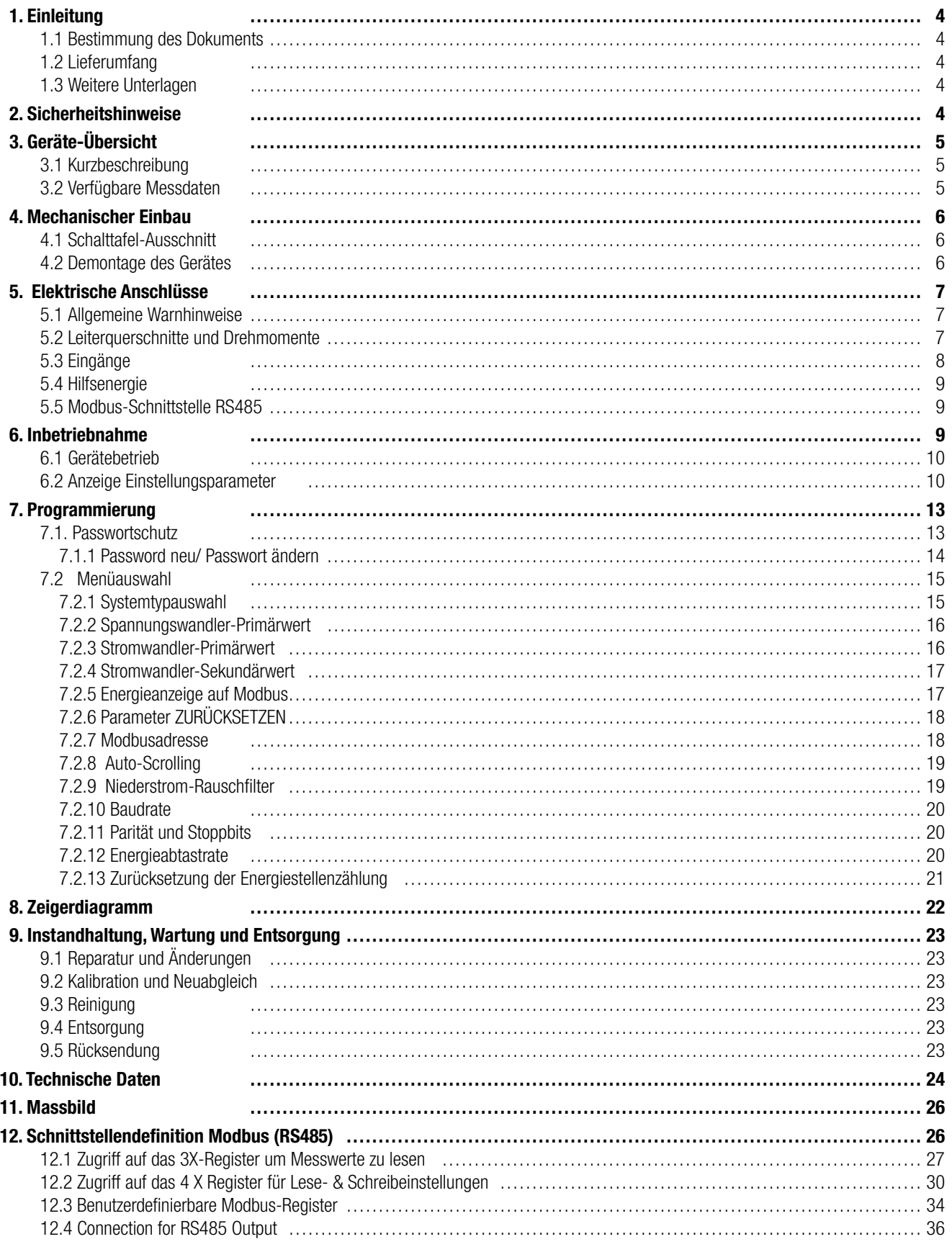

## **1. Einleitung**

## **1.1 Bestimmung des Dokuments**

Dieses Dokument beschreibt das universelle Messgerät SIRAX BT5700. Es richtet sich an:

- Installateure und Inbetriebsetzer
- Service- und Wartungspersonal
- Planer

## **Gültigkeitsbereich**

Dieses Handbuch ist für alle Hardware-Varianten des SIRAX BT5700 gültig. Gewisse in diesem Handbuch beschriebene Funktionen sind nur verfügbar, falls die dazu erforderlichen optionalen Komponenten im Gerät enthalten sind.

## **Vorkenntnisse**

Allgemeine Kenntnisse der Elektrotechnik sind erforderlich. Für Montage und Anschluss wird die Kenntnis der landesüblichen Sicherheitsbestimmungen und Installationsnormen vorausgesetzt.

## **1.2 Lieferumfang**

- Messgerät SIRAX BT5700
- Sicherheitshinweise (mehrsprachig)

## **1.3 Weitere Unterlagen**

Folgende weitere Dokumente zum Gerät sind elektronisch via www.camillebauer.com verfügbar:

- Sicherheitshinweise SIRAX BT5700
- Betriebsanleitung SIRAX BT5700
- Datenblatt SIRAX BT5700

## **2. Sicherheitshinweise**

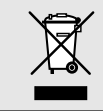

Geräte dürfen nur fachgerecht entsorgt werden!

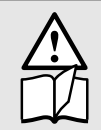

Die Installation und Inbetriebnahme darf nur durch geschultes Personal erfolgen. Überprüfen Sie vor der Inbetriebnahme, dass:

- die maximalen Werte aller Anschlüsse nicht überschritten werden, siehe Kapitel "Technische Daten",
- die Anschlussleitungen nicht beschädigt und bei der Verdrahtung spannungsfrei sind
- Energierichtung und Phasenfolge stimmen.

Das Gerät muss ausser Betrieb gesetzt werden, wenn ein gefahrloser Betrieb (z.B. sichtbare Beschädigungen) nicht mehr möglich ist. Dabei sind alle Anschlüsse abzuschalten. Das Gerät ist an unser Werk bzw. an eine durch uns autorisierte Servicestelle zu schicken.

Ein Öffnen des Gehäuses bzw. Eingriff in das Gerät ist verboten. Das Gerät hat keinen eigenen Netzschalter. Achten Sie darauf, dass beim Einbau ein gekennzeichneter Schalter in der Installation vorhanden ist und dieser vom Benutzer leicht erreicht werden kann.

Bei einem Eingriff in das Gerät erlischt der Garantieanspruch.

## **3. Geräte-Übersicht**

## **3.1 Kurzbeschreibung**

Das universelle Messgerät SIRAX BT5700 ist für Festmontage und die Messung von Spannung, Strom, Frequenz, Leistung, Energie (Wirk-, Blindund Scheinenergie), Leistungsfaktor, Phasenwinkel, usw. in Niederspannungsschaltanlagen geeignet. Die Geräte sind für asymmetrische Last in Drei-Phasennetzen mit 3- oder 4-Drahtanschluss konstruiert.

## **3.2 Verfügbare Messdaten**

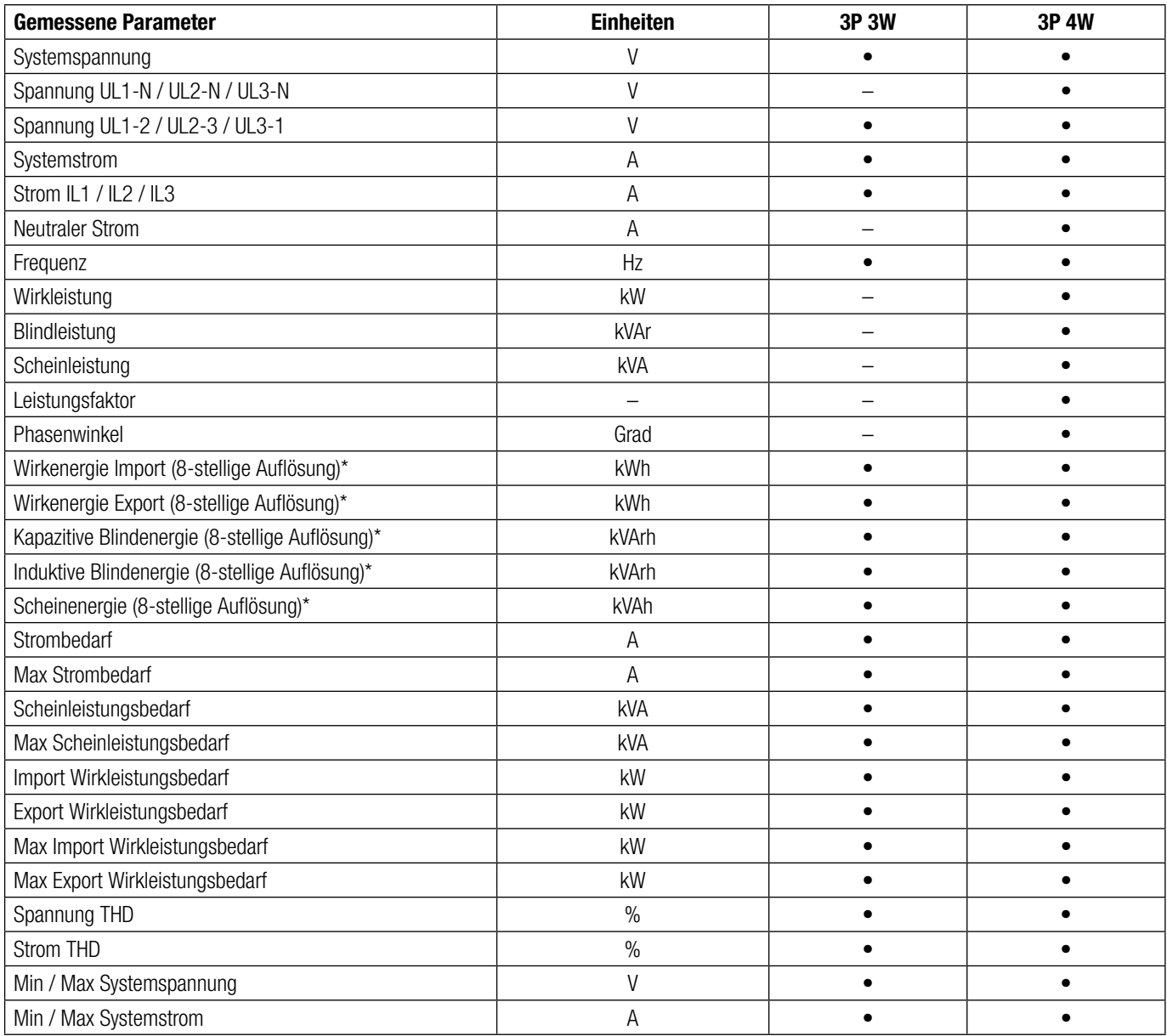

## **4. Mechanischer Einbau**

Der SIRAX BT5700 ist für den gebrauch auf einer Hutschiene konzipiert.

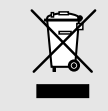

Bei der Festlegung des Montageortes ist zu beachten, dass die Grenzen der Betriebstemperatur nicht überschritten werden: **–10 … +55° C**

## **4.1 Schalttafel-Ausschnitt**

Masszeichnung BT5700: Siehe Abschnitt 11

Beliebige Einbaulage ist möglich. Das Gerät kann auf eine Hutschiene gemäss EN50022 aufgeschnappt werden.

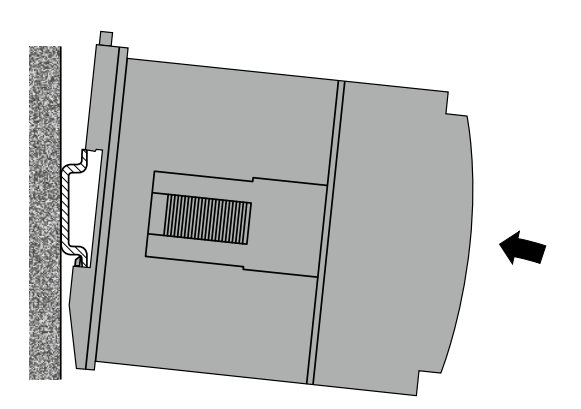

## **4.2 Demontage des Gerätes**

Gehäuse gemäss Bild unten von der Tragschiene abnehmen.

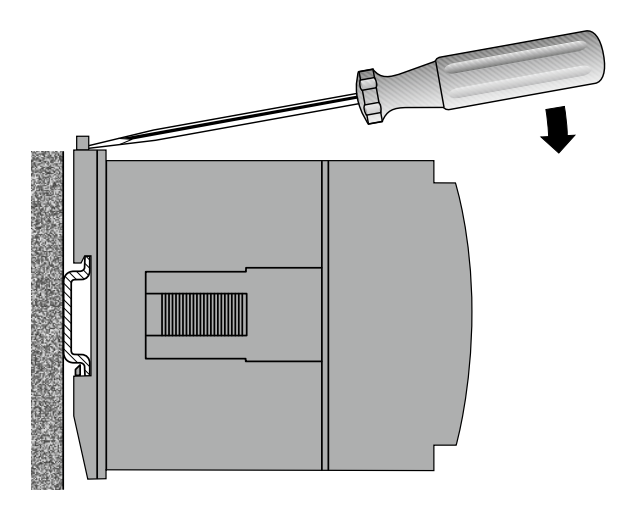

## **5. Elektrische Anschlüsse**

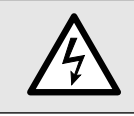

Unbedingt sicherstellen, dass die Leitungen beim Anschliessen spannungsfrei sind

## **5.1 Allgemeine Warnhinweise**

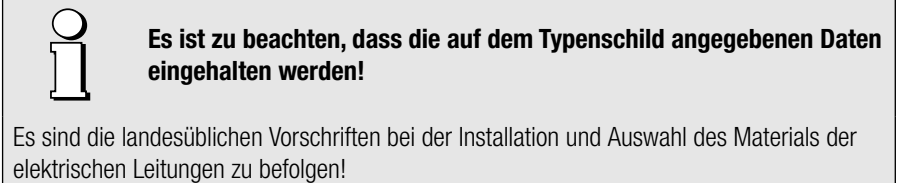

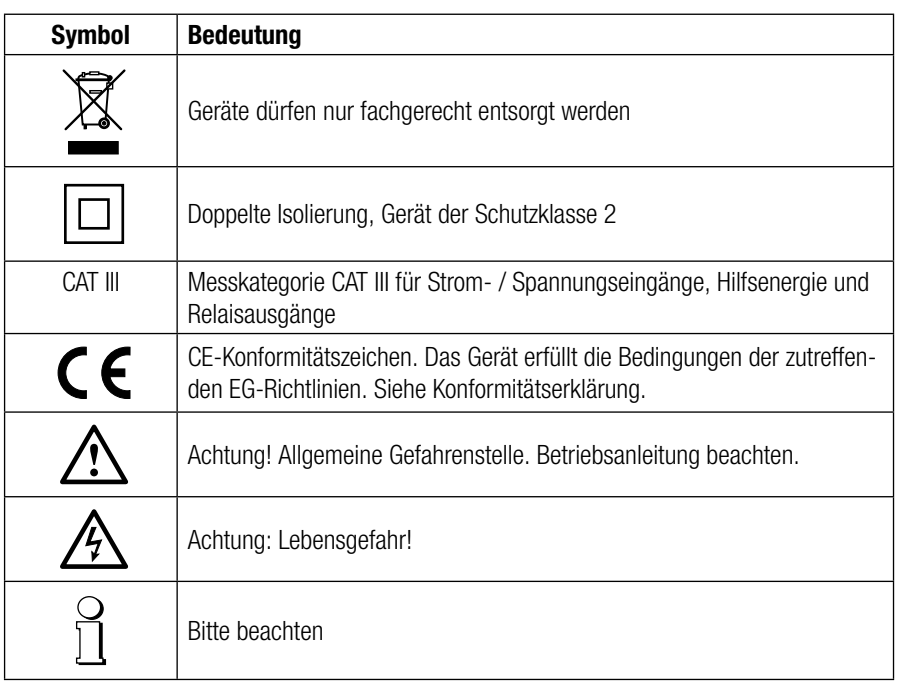

## **5.2 Leiterquerschnitte und Drehmomente**

## Eingänge L1(2), L2(5), L3(8), N(11), I1(1/3), I2(4/6), I3(7/9), Hilfsenergie (13/14)

- Eindrähtig: 1 x 0,5 ... 4,0mm<sup>2</sup> oder 2 x 0,5 ... 2,5mm<sup>2</sup>
- Feindrähtig mit Adern-Endhülse: 1 x 0,5 ... 2,5mm<sup>2</sup> oder 2 x 0,5 ... 1,5mm<sup>2</sup>

## Drehmoment

- Drehmoment: 0,5 … 0,6Nm bzw. 4,42 … 5,31 lbf in

## **5.3 Eingänge**

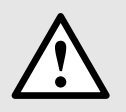

Alle Spannungs-Messeingänge müssen durch Stromunterbrecher oder Sicherungen von 1 A oder weniger abgesichert werden. Dies gilt nicht für den Neutralleiter. Es muss eine Methode bereitgestellt werden, welche erlaubt das Gerät spannungsfrei zu schalten, wie z.B. ein deutlich gekennzeichneter Stromunterbrecher oder abgesicherter Trennschalter.

Bei Verwendung von **Spannungswandlern** dürfen deren Sekundär-Anschlüsse niemals kurzgeschlossen werden.

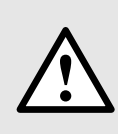

Die **Strom-Messeingänge** dürfen nicht abgesichert werden!

Bei Verwendung von **Stromwandlern** müssen die Sekundäranschlüsse bei der Montage und vor dem Entfernen des Gerätes kurzgeschlossen werden. Sekundär-Stromkreise dürfen nie unter Last geöffnet werden.

Die Beschaltung der Eingänge ist abhängig von der programmierten Anschlussart (Netzform).

## **Drei Phasen - drei Drahtanschluss, ungleichbelasted**

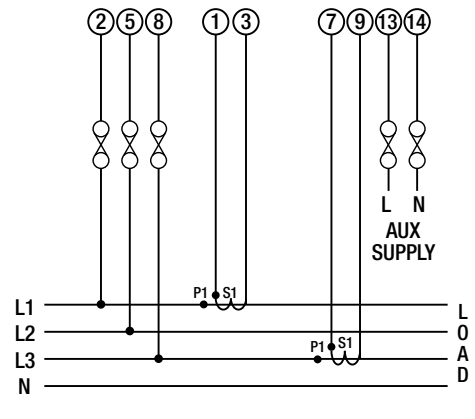

Direktanschluss

## **Drei Phasen - vier Drahtanschluss, ungleichbelasted**

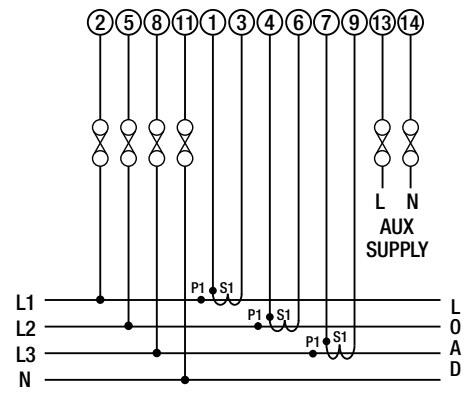

Direktanschluss

## **5.4 Hilfsenergie**

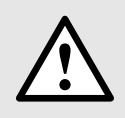

Zum Abschalten der Hilfsenergie ist in der Nähe des Gerätes eine gekennzeichnete, leicht erreichbare Schaltvorrichtung mit Strombegrenzung vorzusehen. Die Absicherung sollte 10A oder weniger betragen und an die vorhandene Spannung und den Fehlerstrom angepasst sein.

## **5.5 Modbus-Schnittstelle RS485**

Über die Modbus-Schnittstelle können Messdaten für ein übergeordnetes System bereitgestellt werden.

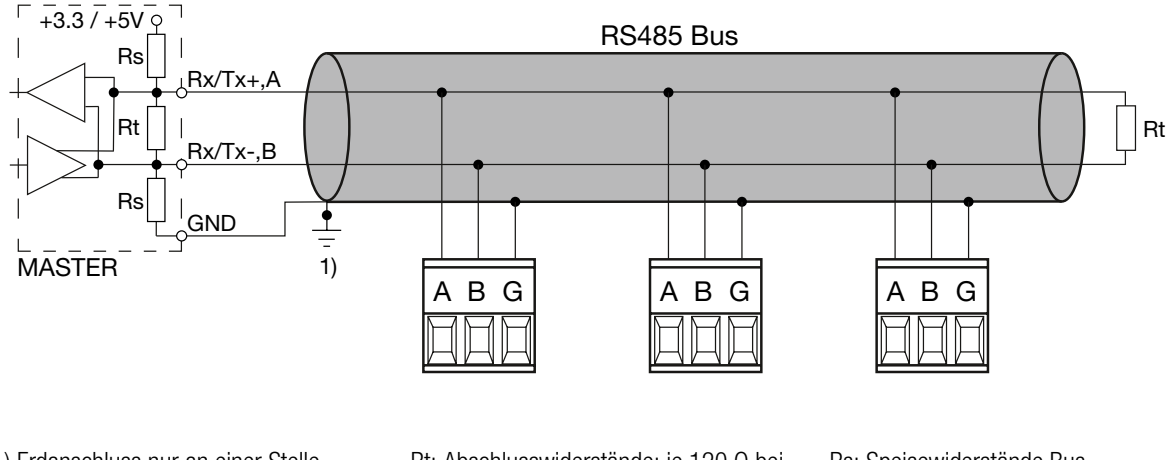

- 1) Erdanschluss nur an einer Stelle. Eventuell schon im Master (PC) vorhanden.
- Rt: Abschlusswiderstände: je 120 Ω bei langen Leitungen (> ca. 10 m)
- Rs: Speisewiderstände Bus, ie 390 Ω

Die Signalleitungen (A, B) müssen verdrillt sein. GND (C/X) kann mit einem Draht oder durch die Leitungs-Abschirmung angeschlossen werden. In gestörter Umgebung müssen geschirmte Leitungen verwendet werden. Speise-Widerstände (Rs) müssen im Interface des Bus-Masters (PC's) vorhanden sein. Beim Anschluss der Geräte sollten Stich-Leitungen vermieden werden. Ideal ist ein reines Linien-Netz.

An den Bus lassen sich bis zu 32 beliebige Modbus-Geräte anschliessen. Bedingung für den Betrieb ist aber, dass alle an den Bus angeschlossenen Geräte die gleichen Kommunikations-Einstellungen (Baudrate, Übertragungsformat) und unterschiedliche Modbus-Adressen haben.

Das Bussystem wird halbduplex betrieben und lässt sich ohne Repeater bis zu einer Länge von 1,2 km ausdehnen.

## **6. Inbetriebnahme**

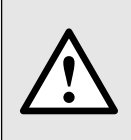

Vor der Inbetriebnahme überprüfen, ob die Anschlussdaten des Gerätes mit den Daten der Anlage übereinstimmen (siehe Typenschild).

Danach kann das Gerät durch Einschalten der Hilfsenergie und der Messeingänge in Betrieb genommen werden.

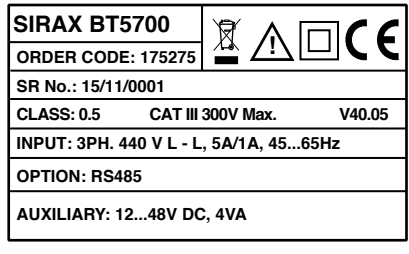

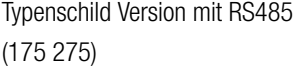

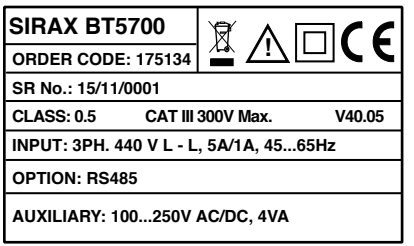

Typenschild Version mit RS485 (175 134)

## **6.1 Gerätebetrieb**

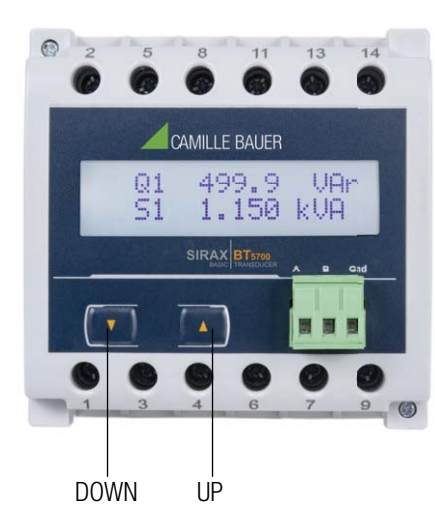

Die folgenden Werte des SIRAX BT5700 können vor Ort konfiguriert und programmiert werden: Spannungswandler-Primärwert, Stromwandler-Primärwert, Stromwandler-Sekundärwert (5 A oder 1 A) und 3-Phasen 3 W- oder 3-Phasen 4 W-System. Auf der Vorderseite befinden sich zwei Tasten, mit denen der Benutzer durch die verfügbaren Messwerte scrollt, die Energie (Import/Export) Min/Max (Systemspannung und Systemstrom) einstellt und das Gerät konfiguriert.

Das Gerät wird mit 2 Tasten bedient:

2 Tasten " AUF" und " AB" zur Navigation und Auswahl der Werte.

## **6.2 Anzeige Einstellungsparameter**

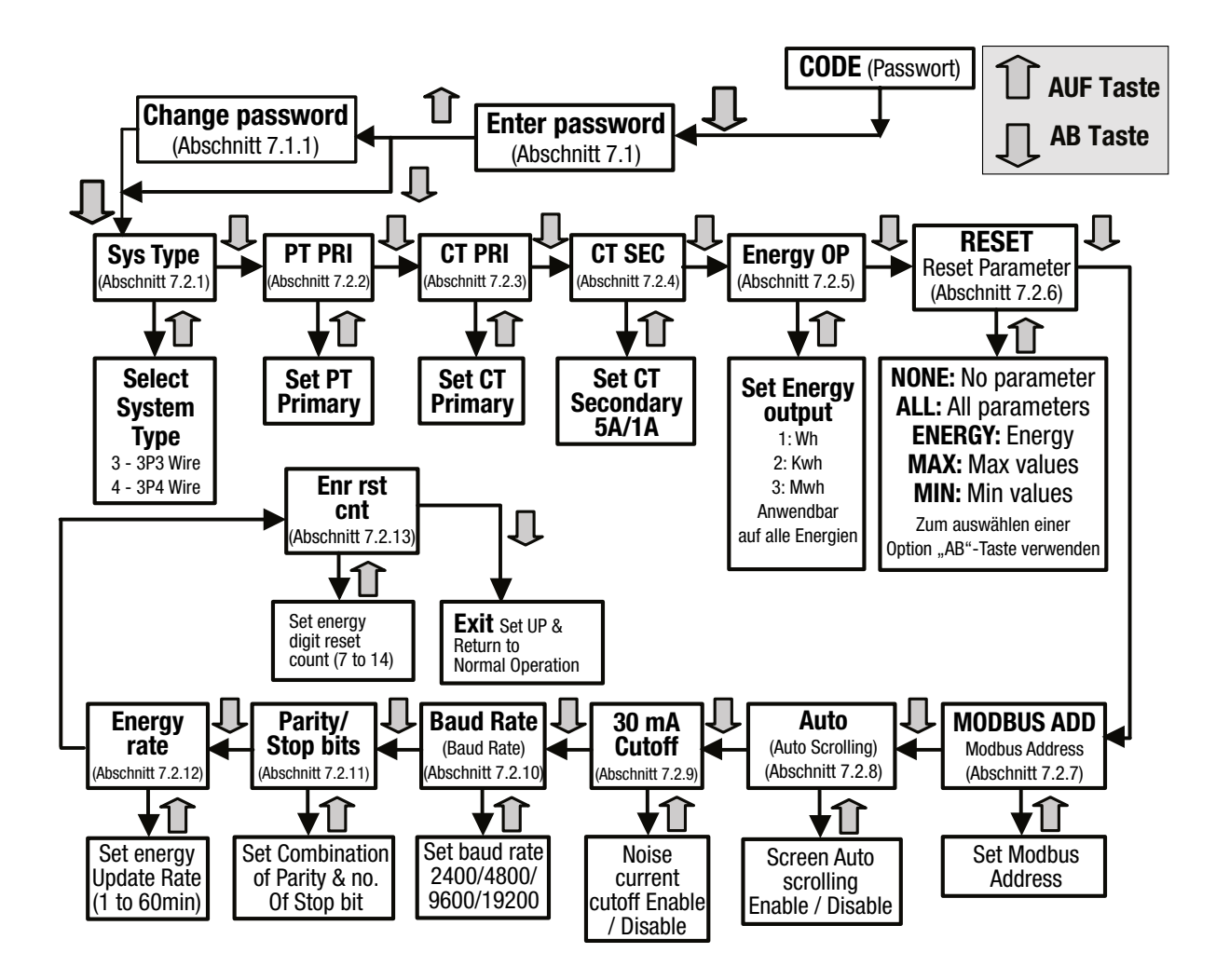

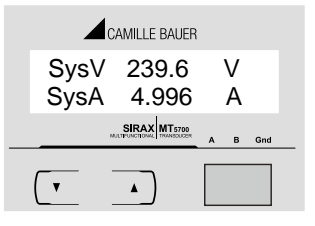

Anzeige 1: Systemanzeige (Systemspannung, Systemstrom)

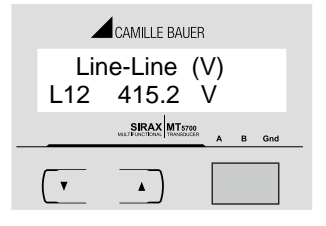

Anzeige 5: Leiter-zu-Leiter-Spannungen (VL1-L2)

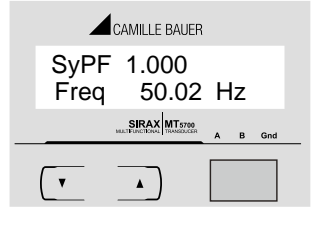

Anzeige 9: Systemleistungsfaktor, Frequenz

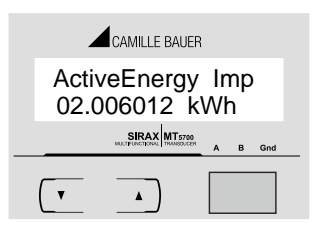

Anzeige 13: Wirkenergie (Import)

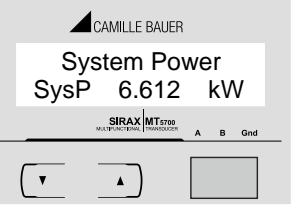

Anzeige 2: Systemleistung

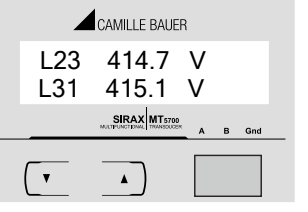

Anzeige 6: Leiter-zu-Leiter (VL2-L3, VL3-L1) Spannung

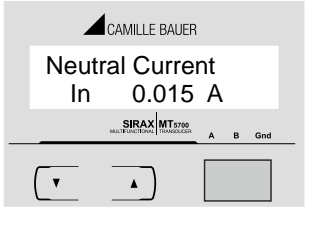

Anzeige 10: Neutraler Strom (nur für 4-Draht)

 ActiveEnergy Exp 836.96582 kWh

SIRAX MT5700<br>MATPUNCTIONAL TRUSSIACER A B Grid

CAMILLE BAUER

Anzeige 14: Wirkenergie

 $\pmb{\Lambda}$ 

(export)

 $\sqrt{ }$ 

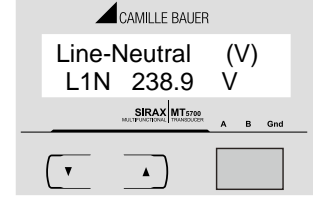

Anzeige 3: Leiter-zu-Nullleiter-Spannungen (VL1-N) (nur für 4-Draht)

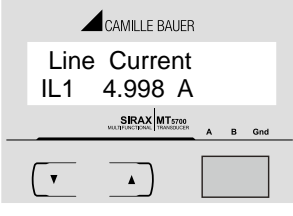

Anzeige 7: Leiterstrom (L1)

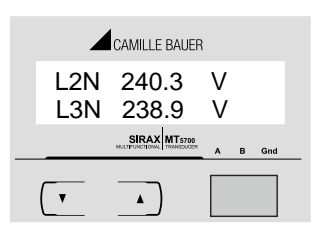

Anzeige 4: Leiter-zu-Nullleiter-Spannungen (VL2-N, VL3-N) (nur für 4-Draht)

| CAMILLE BAUER                        |
|--------------------------------------|
| IL2 4.998 A<br>IL3 4.998 A           |
| <b>SIRAX</b> MT5700<br>Gnd<br>B<br>A |
|                                      |

Anzeige 8: Leiterströme (L2, L3)

 SysQ 1.612 VAr SysS 3.622 kVA

**SIRAX** MT5700

 $\pmb{\lambda}$ 

 $\mathbf{v}$ 

 $\overline{a}$ 

 $\triangle$ CAMILLE BAUER

Anzeige 12: System Leistungen (Blind- & Scheinleistung)

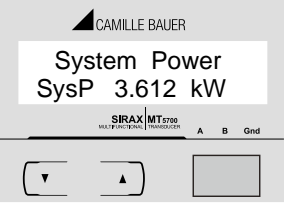

Anzeige 11: System Wirkleistung

CAMILLE BAUER ReactiveEner Imp 04.012034 kVArh SIRAX MT5700<br>MALTERICTIONAL TRANSDUCER A B Gnd  $\bar{\mathbf{v}}$  $\pmb{\lambda}$ 

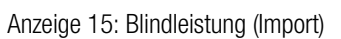

 $\overline{\mathbf{v}}$  $\blacktriangle$ Anzeige 16: Blindleistung (export)

**SIRAX** MT5700<br>MULTEUNCTUNGEL TRANSDUCER A B Gnd

 ReactiveEner Exp 08.132194 kVArh

CAMILLE BAUER

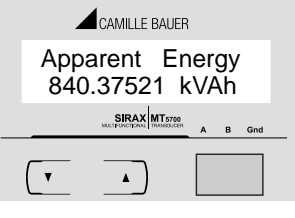

Anzeige 17: Scheinenergie

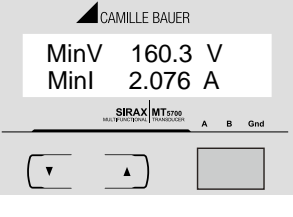

Anzeige 18: Minimalwerte (Systemspannung, Strom)

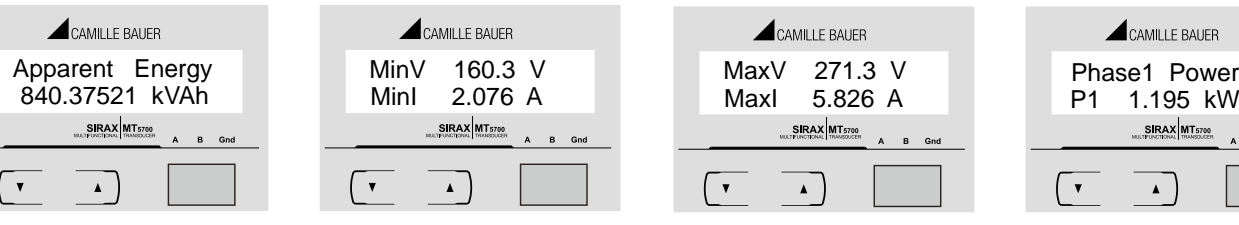

Anzeige 19: Maximalwerte (Systemspannung, Strom)

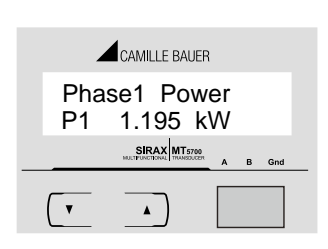

Anzeige 20: Phase 1 Wirkleistung (nur für 4-Draht)

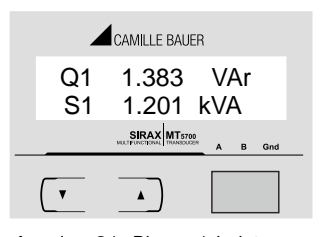

Anzeige 21: Phase 1 Leistung (Blind-/Scheinleistung) (nur für 4-Draht)

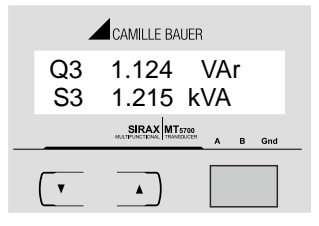

Anzeige 25: Phase 3 Leistung (Blind-/Scheinleistung) (nur für 4-Draht)

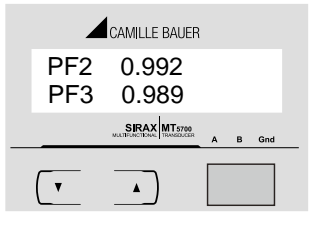

Anzeige 29: Leistungsfaktor (Phase 2, 3) (nur für 4-Draht)

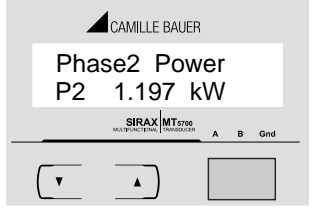

Anzeige 22: Phase 2 Wirkleistung (nur für 4-Draht)

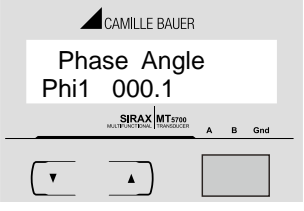

Anzeige 26: Phasenwinkel (Phase 1) (nur für 4-Draht)

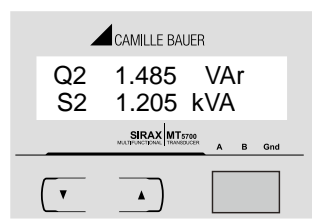

Anzeige 23: Phase 2 Leistung (Blind-/Scheinleistung) (nur für 4-Draht)

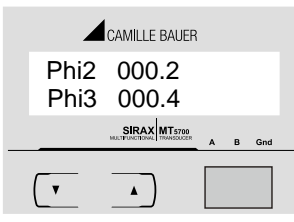

Anzeige 27: Phasenwinkel (Phase 2, 3) (nur für 4-Draht)

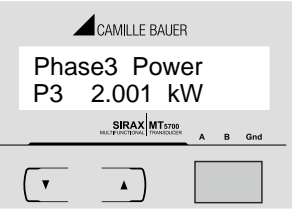

Anzeige 24: Phase 3 Wirkleistung (nur für 4-Draht)

| CAMILLE BAUFR                 |
|-------------------------------|
| <b>Power Factor</b>           |
| PF1 0.996                     |
| SIRAX MT5700<br>A<br>B<br>Gnd |
|                               |
|                               |
|                               |

Anzeige 28: Leistungsfaktor (Phase 1) (nur für 4-Draht)

## **7. Programmierung**

Die folgenden Abschnitte führen Schritt für Schritt durch die Konfiguration des SIRAX BT5700 für individuelle Benutzeranforderungen. Für den Zugriff auf die Einstellungsanzeigen drücken Sie die " $\blacksquare$  AB" und " $\blacksquare$  AUF" Taste gleichzeitig 5 Sekunden lang. Damit gelangt der Benutzer zur Passwortschutzeingabe (Abschnitt 7.1).

## **7.1. Passwortschutz**

Der Passwortschutz kann aktiviert werden, um den unbefugten Zugriff auf die Einstellungsanzeigen zu verhindern. Der Passwortschutz ist nicht voreingestellt. Der Passwortschutz wird mit einer vierstelligen Zahl außer 0000 aktiviert. Die Einstellung von 0000 als Passwort deaktiviert den Passwortschutz.

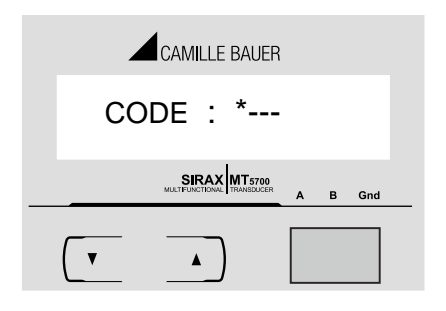

Zur Passworteingabe rufen Sie die erste Stelle auf. (\* Zeigt an, dass die Stelle blinkt).

Drücken Sie die "(AB)" Taste, um einen Wert für die erste Stelle von 0 bis 9 einzustellen. Nach der 9 springt der Wert wieder auf die 0 um. Drücken Sie die "AUF" Taste, um zur nächsten Stelle zu wechseln. Im Sonderfall, in dem das Passwort "0000" ist, führt Drücken der "AUF" Taste bei Aufforderung zur Eingabe der erste Stelle zur Passwort "bestätigt" Anzeige.

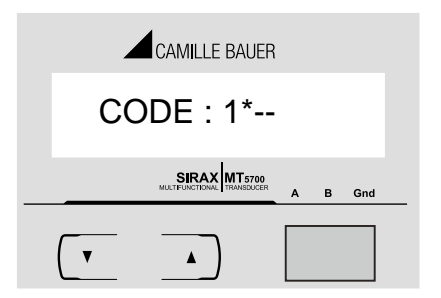

Rufen Sie zur Passworteingabe, nachdem die erste Stelle eingegeben wurde, die zweite Stelle auf.

(\* Zeigt an, dass die Stelle blinkt).

Drücken Sie die "(AB)" Taste, um einen Wert für die zweite Stelle von 0 bis 9 einzustellen. Nach der 9 springt der Wert wieder auf die 0 um. Drücken Sie die "AUF" Taste, um zur nächsten Stelle zu wechseln.

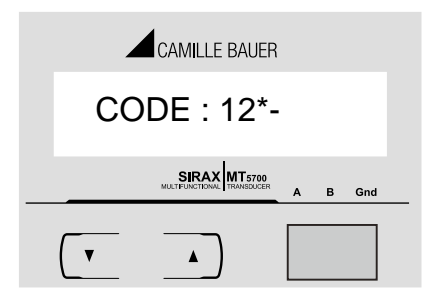

Rufen Sie zur Passworteingabe, nachdem die zweite Stelle eingegeben wurde, die dritte Stelle auf.

(\* Zeigt an, dass die Stelle blinkt).

Drücken Sie die "(AB)" Taste, um einen Wert für die dritte Stelle von 0 bis 9 einzustellen. Nach der 9 springt der Wert wieder auf die 0 um. Drücken Sie die "AUF" Taste, um zur nächsten Stelle zu wechseln.

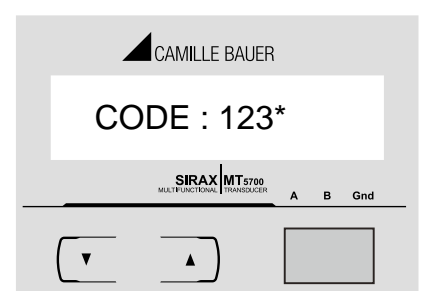

Rufen Sie zur Passworteingabe, nachdem die dritte Stelle eingegeben wurde, die vierte Stelle auf.

(\* Zeigt an, dass die Stelle blinkt).

Drücken Sie die "(AB) " Taste um einen Wert für die vierte Stelle von 0 bis 9 einzustellen. Nach der 9 springt der Wert wieder auf die 0 um. Drücken Sie die " AUF " Taste, um zur Verifizierung des Passworts zu gelangen.

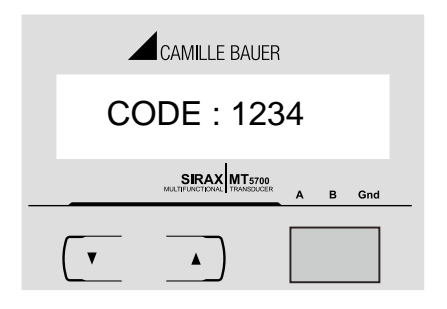

## **Passwort bestätigt**

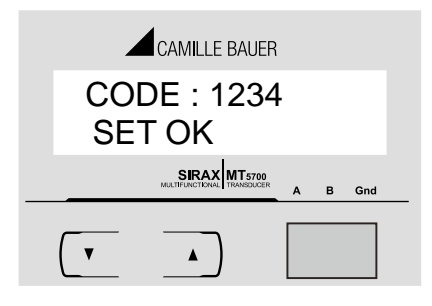

Mit der "AB" Taste gelangen Sie zur "Passwort neu/ändern" Eingabe (Abschnitt 7.1.1) Mit der "AUF" Taste gelangen Sie zur Menüauswahlanzeige. (Siehe Abschnitt 7.2).

Warten Sie, nachdem die vierte Stelle eingegeben wurde auf die Verifi-

zierung des Passworts.

## **Password falsch**

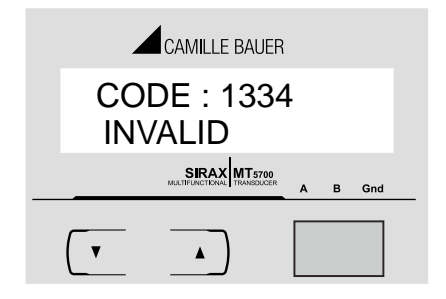

Das Gerät hat das eingegebene Passwort nicht akzeptiert. Mit der "AB" Taste gelangen Sie erneut zur Passworteingabe. Mit der "AUF" Taste verlassen Sie das Passwort-Menü und kehren zum Messwert-Betriebsmodus zurück.

#### **7.1.1 Password neu/ Passwort ändern**

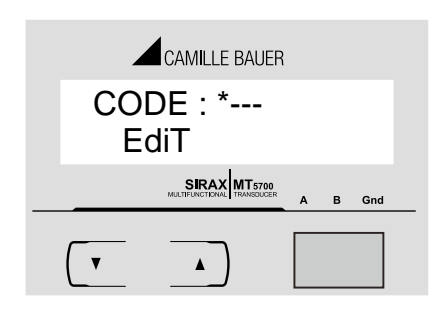

(\* Zeigt an, dass diese Stelle blinkt).

Drücken Sie die "(AB)" Taste, um einen Wert für die erste Stelle von 0 bis 9 einzustellen. Nach der 9 springt der Wert wieder auf die 0 um. Drücken Sie die " AUF " Taste, um zur nächsten Stelle zu wechseln und die erste Stelle einzustellen, in diesem Fall auf "2".

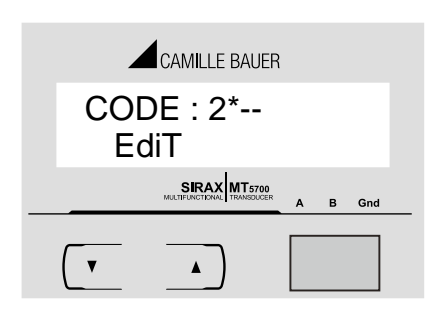

Rufen Sie zur Passworteingabe/ -änderung, nachdem die erste Stelle eingegeben wurde, die zweite Stelle auf.

(\* Zeigt an, dass diese Stelle blinkt).

Drücken Sie die "(AB)" Taste, um einen Wert für die zweite Stelle von 0 bis 9 einzustellen. Nach der 9 springt der Wert wieder auf die 0 um. Drücken Sie die "AUF" Taste, um zur nächsten Stelle zu wechseln und die zweite Stelle einzustellen, in diesem Fall auf "3".

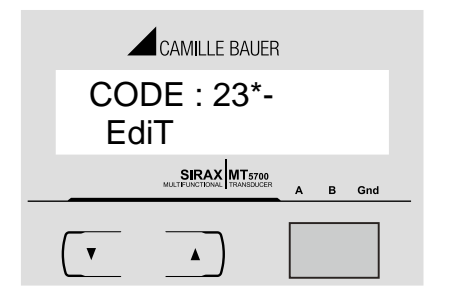

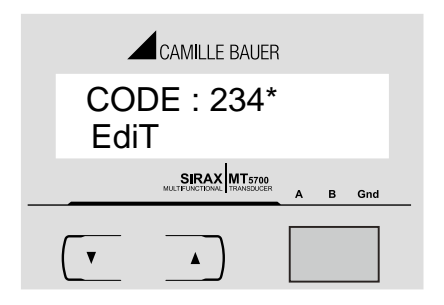

## **Neues Passwort bestätigt**

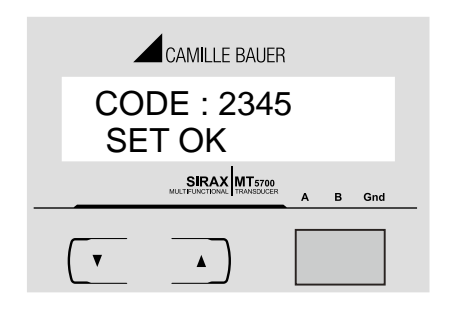

**7.2 Menüauswahl 7.2.1 Systemtypauswahl**

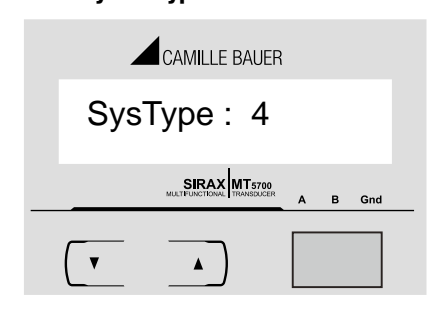

Rufen Sie zur Passworteingabe/ -änderung, nachdem die zweite Stelle eingegeben wurde, die dritte Stelle auf.

(\* Zeigt an, dass diese Stelle blinkt).

Drücken Sie die "(AB)" Taste, um einen Wert für die dritte Stelle von 0 bis 9 einzustellen. Nach der 9 springt der Wert wieder auf die 0 um. Drücken Sie die " AUF " Taste, um zur nächsten Stelle zu wechseln und die dritte Stelle einzustellen, in diesem Fall auf "4".

Rufen Sie zur Passworteingabe/ -änderung, nachdem die dritte Stelle eingegeben wurde, die vierte Stelle auf.

(\* Zeigt an, dass diese Stelle blinkt).

Drücken Sie die "(AB)" Taste, um einen Wert für die vierte Stelle von 0 bis 9 einzustellen. Nach der 9 springt der Wert wieder auf die 0 um. Drücken Sie die " AUF " Taste, um zur Anzeige "Neues Passwort bestätigt" zu wechseln und die vierte Stelle einzustellen, in diesem Fall auf "5".

Mit der "AB" Taste kehren Sie zurück zu "Passwort neu/ändern". Mit der "AUF" Taste gelangen Sie zur Systemtypauswahl. (Siehe Abschnitt 7.2.1).

In dieser Anzeige stellen Sie den Systemtyp ein. Systemtyp "3" für ein 3-Phasen 3-Draht & "4" für 3-Phasen 4-Draht System. Mit der "AUF" Taste akzeptieren Sie den aktuellen Wert und

gelangen zum Menü "Spannungswandler-Primärwert editieren" 7.2.2. Mit der "AB" Taste rufen Sie den Systemtyp-Editiermodus auf und können zwischen 3 und 4 hin- und herschalten.

Mit der "AUF" Taste gelangen Sie zur Systemtyp-Bestätigung.

#### **Systemtyp-Bestätigung**

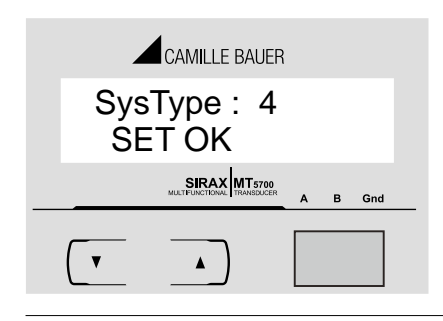

Mit "AUF" stellen Sie den angezeigten Wert ein und gelangen zum Menü "Spannungswandler-Primärwert editieren" (siehe Abschnitt 7.2.2). Mit der "AB" Taste kehren Sie zurück zum Menü "Systemtyp editieren".

#### **7.2.2 Spannungswandler-Primärwert**

Der nominelle Skalenendwert der Spannung wird als Leiter-zu-Leiter-Spannung in Vier- und Dreidrahtsystemen angezeigt. Der Wert steht für die Spannung in KVLL.

Der maximale Spannungswandler-Primärwert kann je nach zuvor eingestelltem Stromwandler-Primärwert (CT) auf 692.8 KVLL eingestellt oder auf 666 MVA beschränkt werden. Der erlaubte Mindestwert ist 100VLL.

märwert editieren".

stelle editieren".

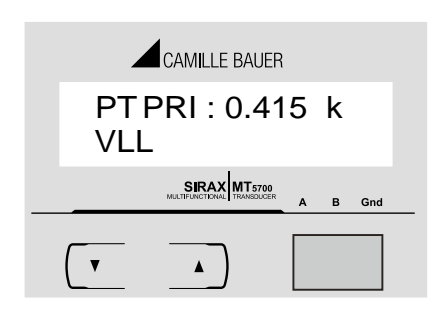

#### **Spannungswandler-Primärstelle editieren**

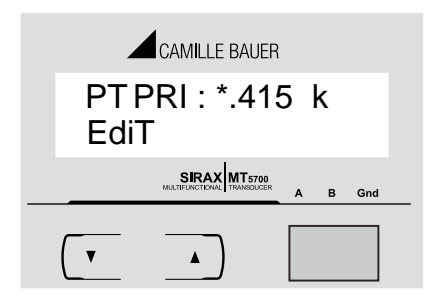

(\* zeigt an, dass die Stelle blinkt)

Drücken der "AB" Taste scrollt den Wert der höchstwertigen Stelle von 0 bis 9, es sei denn, der gegenwärtig angezeigte Spannungswandler-Primärwert ergibt zusammen mit dem vorher eingestellten Stromwandler-Primärwert eine maximale Systemleistung von mehr als 666MVA pro Phase. In diesem Fall ist der Bereich der Stelle begrenzt.

Mit der "AUF" Taste akzeptieren Sie den aktuellen Wert und gelangen zum Menü Stromwandler (CT) Primärwert editieren. (Abschnitt 7.2.3). Mit der "AB" Taste gelangen Sie in den Modus "Spannungswandler-Pri-

Zuerst muss der Multiplikator gewählt werden. Mit der "AB" Taste bewegt sich der Dezimalpunkt nach rechts bis er die Position # # # .#

Mit der "AUF" Taste wählen Sie den aktuellen Multiplikator aus (Dezimalpunktposition) und gelangen zum Modus "Spannungswandler-Primär-

erreicht, wonach er wieder auf # # # # umspringt.

Drücken der "AUF" Taste akzeptiert den gegenwärtigen Wert der Cursorposition und führt den Cursor zur nächstwertigen Stelle.

Wenn die geringstwertige Stelle eingestellt wurde führt die "AB" Taste zur "Bestätigung des Spannungswandler-Primärwerts".

#### **Bestätigung Spannungswandler-Primärwert**

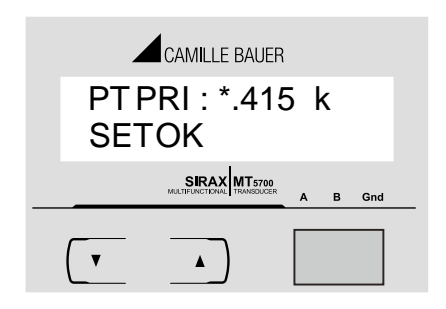

Soll die Skalierung berichtigt werden, kehren Sie mit der "AB" Taste zum Modus "Spannungswandler-Primärwert editieren" zurück. Die Stellen blinken, um anzuzeigen, dass der Multiplikator (Dezimalpunktposition) gewählt werden muss.

Mit der "AUF" Taste wird der angezeigte Wert eingestellt und Sie gelangen zum Menü Auswahl Stromwandler-Primärwert (Abschnitt 7.2.3).

#### **7.2.3 Stromwandler-Primärwert**

Der nominelle Skalenendwert des Stroms wird als Leiterstrom angezeigt. Diese Anzeige ermöglicht dem Benutzer den Leiterstrom einschließlich der Wandlerverhältnisse anzuzeigen. Die Stromwerte werden in Amp angegeben.

Der Stromwandler-Primärwert kann maximal auf 9999 A eingestellt oder in Abhängigkeit vom zuvor eingestellten Spannungswandler (PT) Primärwert auf 666 MVA beschränkt werden.

Mit der "AUF" Taste akzeptieren Sie den gegenwärtigen Wert und gelangen zum Menü Stromwandler-Sekundärwert (Abschnitt 7.2.4)

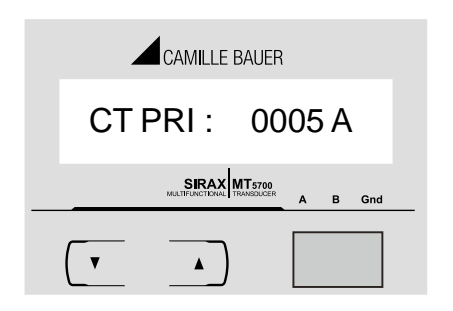

Mit der "AB" Taste gelangen Sie in den Modus "Stromwandler-Primärwert editieren". Dies scrollt den Wert der höchstwertigen Stelle von 0 bis 9, es sei denn, der gegenwärtig angezeigte Stromwandler-Primärwert ergibt zusammen mit dem Spannungswandler-Primärwert eine maximale Systemleistung von mehr als 666MVA. In diesem Fall ist der Bereich der Stelle begrenzt. Der Wert springt um. Beispiel: Wenn der Primärwert des PT auf 692,8 KVLL (max. Wert) eingestellt ist, ist der Stromprimäwert auf 1157A begrenzt.

Drücken der "AUF" Taste führt zur nächstwertigen Stelle. (\* zeigt an, dass der Dezimalpunkt blinkt).

Von der maximalen Leistungsbegrenzung von 666 MVA beziehen sich 120% auf den Nominalstrom und 120% auf die Nominalspannung, d.h. 462,8 MVA Nominalleistung pro Phase.

Nachdem die geringstwertige Stelle eingestellt worden ist, gelangen Sie mit der "AUF" Taste zur "Bestätigung Stromwandler-Primärwert". The minimum value allowed is 1, the value will be forced to 1 if the display contains zero

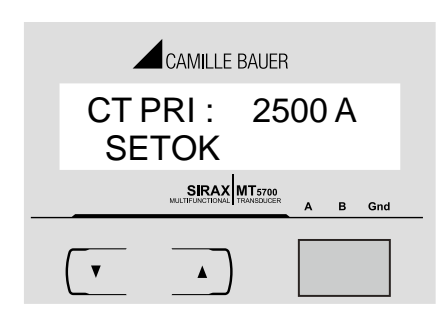

## **7.2.4 Stromwandler-Sekundärwert**

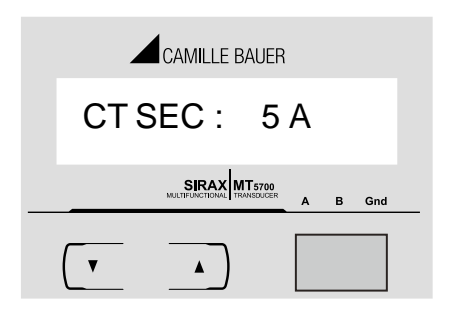

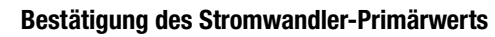

Soll der eingestellte Wert berichtigt werde, gelangen Sie mit der "AB" Taste erneut in die CT-Primärwert Editierung.

Mit der "AUF" Taste stellen Sie den angezeigten CT-Primärwert ein und Sie gelangen zum Menü Stromwandler-Sekundärwert (Abschnitt 7.2.4).

In dieser Anzeige stellen Sie den Sekundärwert für den Stromwandler ein. Mit der "AUF" Taste akzeptieren Sie den aktuellen Wert und gelangen zum Menü Energieanzeige auf Modbus. (Abschnitt 7.2.5).

Mit der "AB" Taste gelangen Sie in die CT-Sekundärwert Editierung und scrollen den Wert zwischen 1 (ODER) 5.

Nach Auswahl des gewünschten Werts, gelangen Sie mit "AUF" in die Anzeige CT Sekundärwert bestätigen.

## **CT Sekundärwert bestätigen**

Mit "AB" gelangen Sie erneut in die CT Sekundärwert-Editierung. Mit "AUF" stellen Sie den angezeigten CT Sekundärwert ein und gelangen zum Menü Energieanzeige auf Modbus (Abschnitt 7.2.5).

## **7.2.5 Energieanzeige auf Modbus**

 $\blacktriangle$ 

CT SEC : 5 A

CAMILLE BAUER

SIRAX MT5700

 $\overline{B}$ Gno

**SET OK** 

 $\overline{\mathbf{v}}$ 

In dieser Anzeige kann der Benutzer nach Bedarf die Energie des RS 485-Ausgangs auf Wh / KWh / MWh einstellen. Das Gleiche gilt für alle Energietypen.

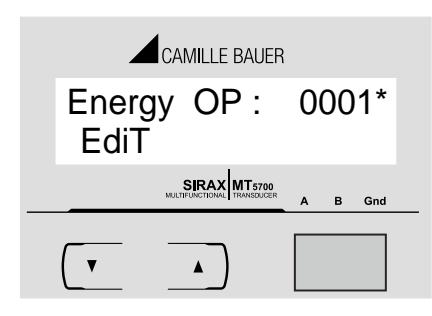

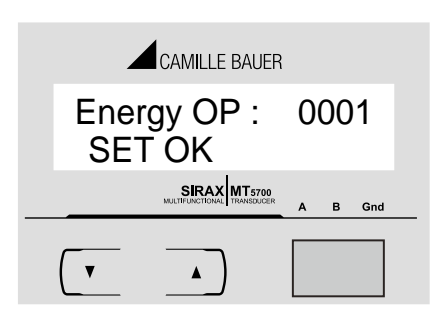

Mit der " AUF " Taste akzeptieren Sie den aktuellen Wert und gelangen zum Menü "Parameter zurücksetzen" (siehe Abschnitt 7.2.6).

Mit der "AB" Taste gelangen Sie in den Modus "Energieanzeige auf Modbus editieren" und scrollen durch die Werte 1, 2 & 3 und dann wieder auf 1.

1: Energie in Wh

2: Energie in KWh

3: Energie in MWh.

Drücken der " AUF " Taste führt zum Menü "Energieanzeige auf Modbus bestätigen".

## **Energieanzeige auf Modbus bestätigen.**

Diese Anzeige erscheint nur nach Editieren der Energieanzeige auf Modbus. Mit der "AB" Taste gelangen Sie zur Editierung der Energieanzeige auf Modbus, indem die unterste Zeile der Anzeige gelöscht ist.

Mit der "AUF" Taste stellen Sie den angezeigten Wert ein und gelangen zum Menü "Parameter zurücksetzen". (Siehe Abschnitt 7.2.6)

Anm.: Die Standardeinstellung ist '2' d.h. Energieanzeige auf Modbus ist in KWh/KVArh/ KVAh.

## **7.2.6 Parameter ZURÜCKSETZEN**

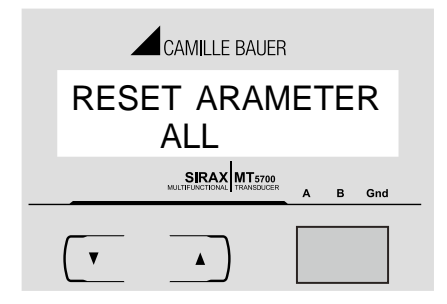

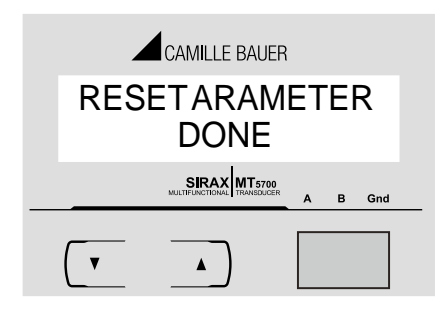

#### **7.2.7 Modbusadresse**

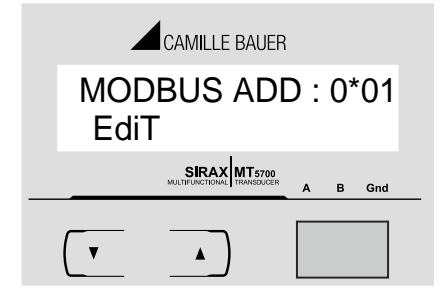

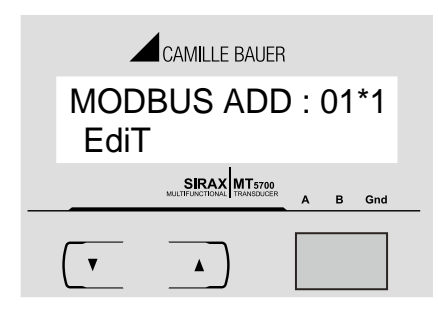

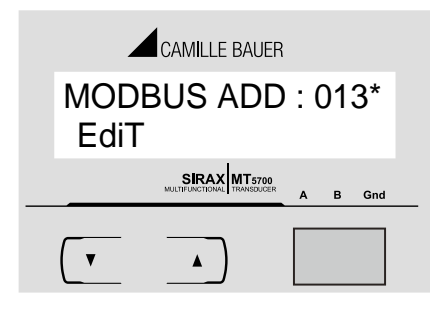

In dieser Anzeige werden die verschiedenen Parameter zurückgesetzt. Mit der "AUF" Taste werden die angezeigten Parameter zurückgesetzt und Sie gelangen zum Menü Modbusadresse (Abschnitt 7.2.7).

Mit der "AB" Taste scrollen Sie die zurückzusetzenden Parameter von Keine, Energie, Min, Max, Alle und wieder zurück auf Keine.

Wählen Sie den zurückzusetzenden Parameter mit "AB" aus und setzen Sie den gewählten Parameter mit "AUF" zurück.

Nachdem "AUF" gedrückt wurde, wird die Zurücksetzung der Parameter mit der Anzeige "DONE" wie gezeigt bestätigt.

Soll ein weiterer Parameter zurückgesetzt werden, drücken Sie die "AB" Taste und scrollen Sie erneut zum Parameter.

Nachdem die DONE-Anzeige erscheint gelangen Sie mit der "AUF" Taste ins Menü Modbusadresse. (Abschnitt 7.2.7)

Mit diesem kann der Benutzer eine Geräteadresse für die Kommunikation über RS 485 einstellen. Der zulässige Bereich für die Adresse ist 1 bis 247. Mit der "AB" Taste gelangen Sie in die Editierung der Modbusadresse.

Rufen Sie zur Adresseingabe, die erste Stelle auf. \* zeigt an, dass die Stelle blinkt. Mit der "AB" Taste scrollen Sie den Wert der blinkenden Stelle von 0 bis 2 und

wieder zurück auf 0.

Mit der "AUF" Taste wechseln Sie die Cursorposition zur nächsten Stelle.

Nachdem Sie die erste Stelle eingegeben haben, rufen Sie zur Adresseingabe die zweite Stelle auf.

\* zeigt an, dass die Stelle blinkt.

Mit der "AB" Taste scrollen Sie den Wert der blinkenden Stelle von 0 bis 9 und wieder zurück auf 0.

Mit der "AUF" Taste wechseln Sie die Cursorposition zur nächsten Stelle.

Nachdem Sie die zweite Stelle eingegeben haben, rufen Sie zur Adresseingabe die dritte Stelle auf.

\* zeigt an, dass die Stelle blinkt.

Mit der "AB" Taste scrollen Sie den Wert der blinkenden Stelle von 0 bis 9 und wieder zurück auf 0.

Mit der "AUF" Taste gelangen Sie nun zur Anzeige Modbusadresse bestätigen.

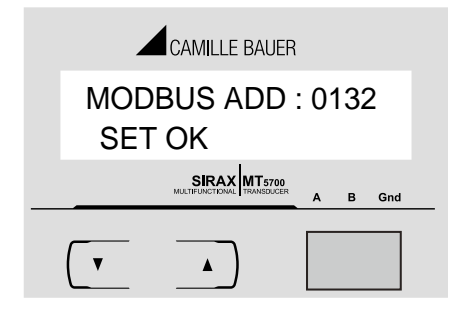

## **7.2.8 Auto-Scrolling**

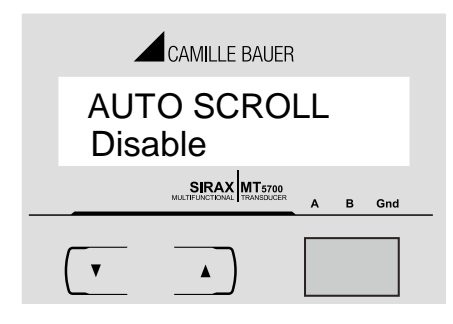

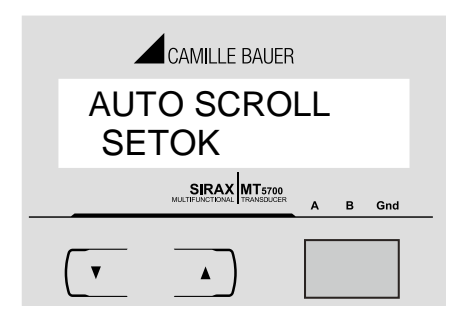

## **7.2.9 Niederstrom-Rauschfi lter**

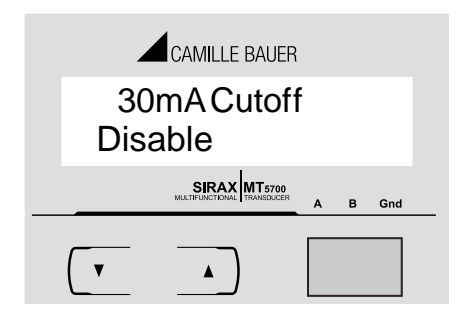

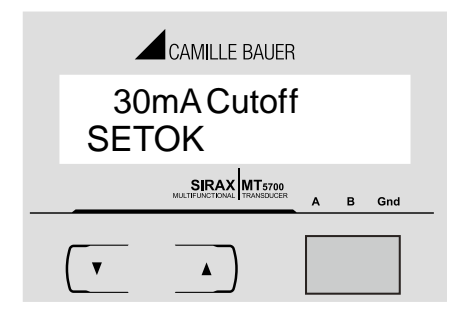

## **Modbusadresse bestätigen**

Mit der "AUF" Teste stellen Sie die Modbusadresse ein und gelangen ins Menü Auto-Scrolling Auswahl (Abschnitt 7.2.8). Mit der "AB" Taste gelangen Sie erneut zur Modbusadresseingabe.

In dieser Anzeige kann das Scrollen aktiviert werden. **Auto-Scrolling editieren**

Mit der "AB" Taste scrollen Sie zwischen Aktiv und Inaktiv hin und her. Wählen Sie Enable damit die Anzeige automatisch scrollt und Disable für eine starre Anzeige.

Mit der "AUF" Taste gelangen Sie zur Ansicht Auto-Scrolling bestätigen.

#### **Auto-Scrolling bestätigen**

Mit der "AUF" Taste stellen Sie die gewählte Option ein und gelangen dann zum Menü Niederstrom-Rauschfilter (Abschnitt 7.2.9). Drücken der "AB" Taste führt erneut ins Auto-Scroll Menü.

In dieser Anzeige kann der Benutzer den Niederstrom-Rauschfilter auf 30mA einstellen. Mit der "AB" Taste gelangt man in den Editiermodus und kann zwischen Enable und Disable (Aktivieren und Deaktivieren) hin- und herschalten. Drücken der "AUF" Taste akzeptiert die gewählte Option und führt zur Ansicht 30mA Filter bestätigen.

#### **30mA Filter bestätigen**

Drücken der "AUF" Taste stellt die gewählte Option ein und führt zum Auswahlmenü Baudrate (Abschnitt 7.2.10).

Mit der "AB" Taste gelangen Sie erneut in das Menü zur Auswahl des 30mA Filters.

## **7.2.10 Baudrate**

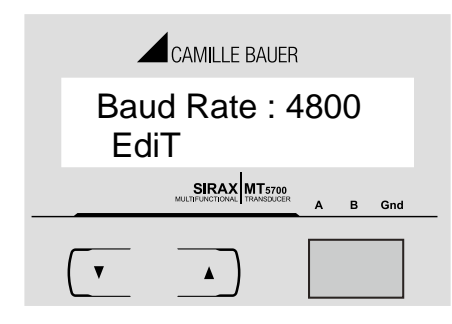

## **Baudrate bestätigen**

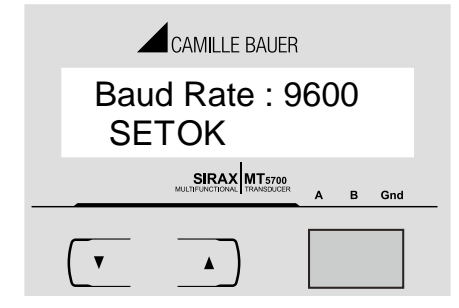

## **7.2.11 Parität und Stoppbits**

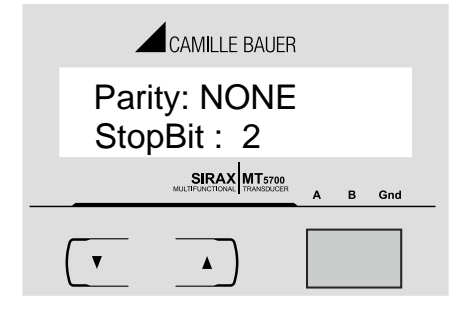

#### In dieser Anzeige stellt der Benutzer die Baudrate für die Rs485-Kommunikation ein.

Mit der "AUF" Taste stellen Sie den aktuellen Wert ein und gelangen zum Menü Parität und Stoppbits (Abschnitt 7.2.11).

Mit der "AB" Taste gelangen Sie in den Editiermodus für Baudrate und scrollen zwischen den Werten 2400, 4800, 9600 bis 19200 & und wieder zurück auf 2400.

Mit der 'AUF' Taste gelangen Sie zur Ansicht Baudrate bestätigen.

Mit der "AB" Taste gelangen Sie erneut in den Baudrate-Editiermodus. Mit der "AUF" Taste stellen Sie den angezeigten Wert als Baudrate ein und gelangen zum Menü Parität und Stoppbits (Abschnitt 7.2.11).

In dieser Anzeige stellt der Benutzer die Parität und Anzahl der Stoppbits der RS 485 Kommunikationsschnittstelle ein.

Parität und Anzahl der Stoppbits werden im selben Menü eingestellt.

Mit der "AUF" Taste stellen Sie die Kombination von Parität und Stoppbits ein und gelangen zum Auswahlmenü Energieabtastrate (Abschnitt 7.2.12).

Mit der "AB" Taste gelangen Sie in den Editiermodus und scrollen zwischen den Kombinationen Parität: Keine Stoppbit:1, Parität: Keine Stoppbit: 2

Parität: Gerade Stoppbit: 1, Parität: Ungerade Stoppbit:1 und wieder zurück zu Parität: Keine Stoppbit: 1. Nach Auswahl der gewünschten Kombination gelangen Sie mit der "AUF" Taste zur Ansicht Parität und Anzahl der Stoppbits bestätigen.

Mit der "AB" Taste gelangen Sie erneut in den Editiermodus für Parität und Stoppbits. Mit der "AUF" Taste stellen Sie die angezeigten Werte ein und gelangen zum Auswahlmenü Energieabtastrate (Abschnitt 7.2.12).

In diesem Menü stellt der Benutzer die Energieabtastrate von 1 bis 60 Minuten ein. Mit der "AB" Taste gelangen Sie in den Editiermodus für die Energieabtastrate und scrollen den Wert der 10s-Stelle von 0-6. Ist die erste Stelle größer als 0, springt die 10s-Stelle von 5 auf 0 um.

\* zeigt an, dass die Stelle blinkt.

Mit der "AUF" Taste wechselt die Cursorposition von der 10s-Stelle auf die 1s-Stelle. Der Wert der 1s-Stelle scrollt von 0 bis 9 und springt dann weider auf die 0 um. Nach Einstellung des gewünschten Werts gelangen Sie mit der "AUF" Taste in die Ansicht Energieabtastrate bestätigen.

## **Parität und Anzahl der Stoppbits bestätigen**

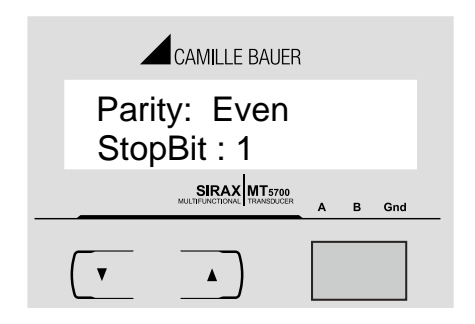

#### **7.2.12 Energieabtastrate**

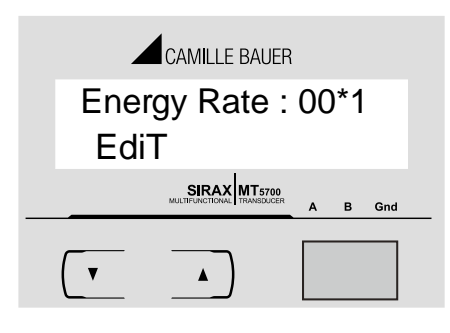

### **Energieabtastrate bestätigen**

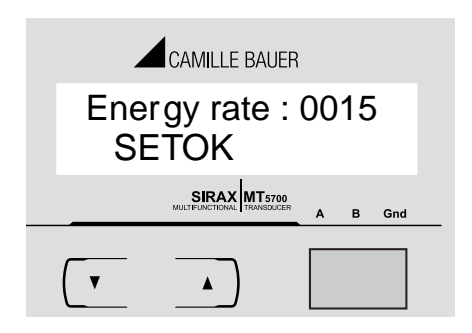

Mit der "AB" Taste gelangen Sie erneut in den Editiermodus für die Energieabtastrate.

Mit der "AUF" Taste stellen Sie den angezeigten Wert als Energieabtastrate ein und gelangen zum Menü Zurücksetzung der Energiestellenzählung (Abschnitt 7.2.13).

Wird die Energieabtastrate auf "00" gestellt, gilt "01" min als Standardwert.

#### **7.2.13 Zurücksetzung der Energiestellenzählung**

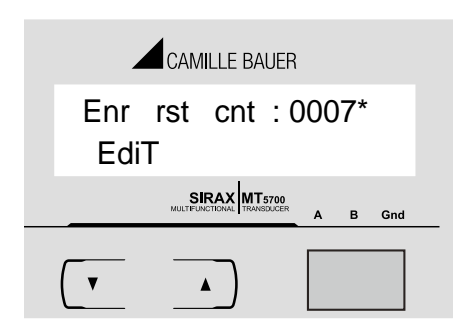

Diese Anzeige ermöglicht Benutzern, die maximale Energiezählung einzustellen, wonach sich der Energiewert je nach Einstellung Wh, KWh oder MWh auf null umschaltet. Drücken der "AUF" Taste stellt den angezeigten Wert ein. Dann verlässt SIRAX BT5700 das Setup-Menü und beginnt den normalen Betrieb.

Mit der "AB" Taste gelangen Sie in den Editiermodus für die Zurücksetzung der Energiestellenzählung. Diese scrollt bei Wh von 7 bis 14, bei KWh von 7 bis 12 und bei MWh von 7 bis 9.

Wenn die Energieanzeige auf Modbus z. B. auf Wh eingestellt ist und Sie die Energiestellenzählung auf 10 gestellt haben, dann wird die Energie nach "9.999.999.999" zurückgesetzt und springt wieder auf null um. Mit der "AUF" Taste gelangen Sie zur Ansicht Zurücksetzung der Energiestellenzählung bestätigen.

#### **Zurücksetzung der Energiestellenzählung bestätigen.**

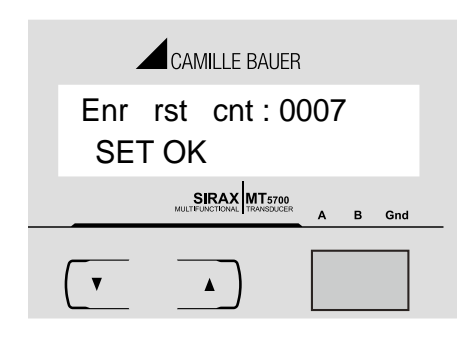

Mit der "AB" Taste gelangen Sie erneut in den Editiermodus für die Zurücksetzung der Energiestellenzählung.

Mit der "AUF" Taste stellen Sie den angezeigten Wert ein, verlassen das Setup-Menü und beginnen den normalen Betrieb.

Anmerkung:

1) Standardmäßig ist der Wert "8" eingestellt, d.h., wenn die Energiezählung 8 Stellen überschreitet springt sie wieder auf null um.

2) Wenn die Energieanzeige auf Modbus auf (2) gestellt ist und die Zurücksetzung der Energiestellenzählung auf 12, zeigt die Energieanzeige im Display "-------" d.h. Energie-Überlauf, wenn die Energie die 11. Stelle überschreitet......

3) Wenn die Energieanzeige auf Modbus auf (3) gestellt ist und die Zurücksetzung der Energiestellenzählung auf 9, zeigt die Energieanzeige im Display "-------" Energie-Überlauf, wenn die Energie die 8. Stelle überschreitet......

## **8. Zeigerdiagramm**

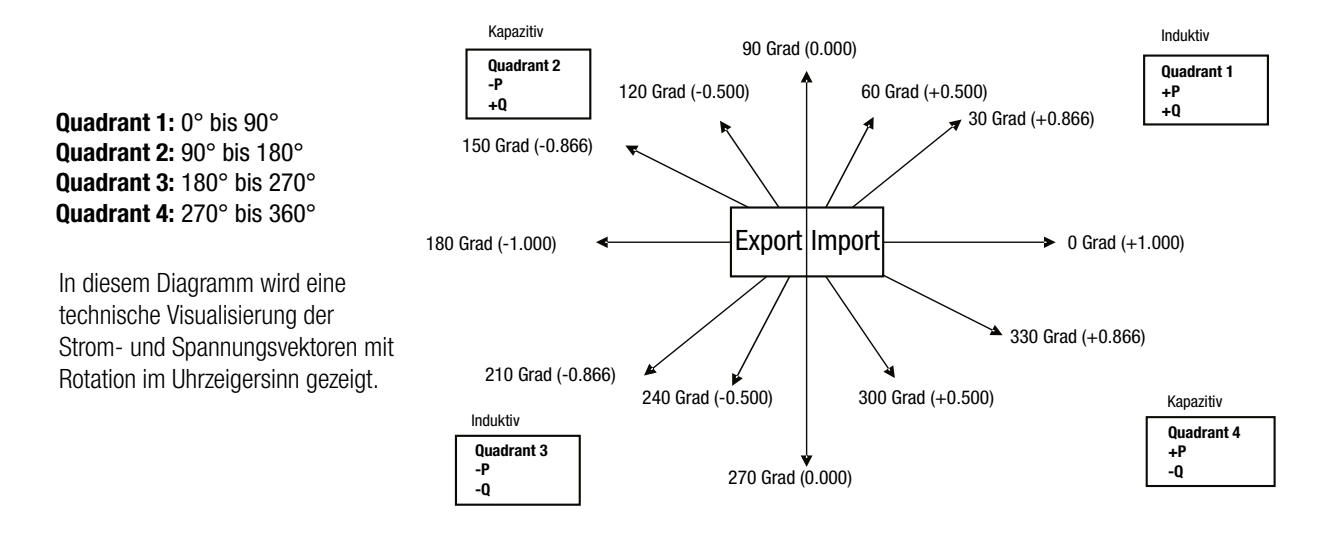

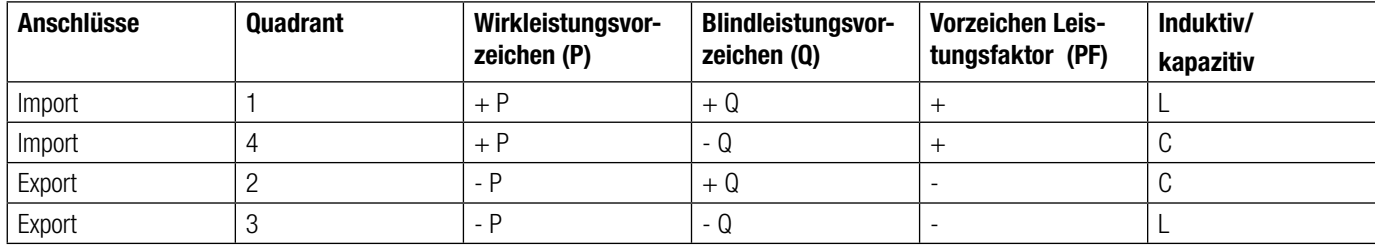

## **Induktiv bedeutet, dass der Strom der Spannung nacheilt. Kapazitiv bedeutet, dass der Strom der Spannung voreilt.**

Zeigt das Gerät die Wirkleistung (P) mit " + " (positivem Vorzeichen), ist der Anschluss auf "Import ". Zeigt des Gerät die Wirkleistung (P)mit " - " (negativem Vorzeichen), ist der Anschluss auf "Export ".

## **9. Instandhaltung, Wartung und Entsorgung**

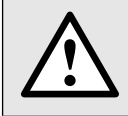

Für Geräte, die nicht im Werk geöffnet wurden, kann keine Gewährleistung oder Garantie übernommen werden.

## **9.1 Reparatur und Änderungen**

Reparatur und Änderungen dürfen ausschließlich vom Hersteller durchgeführt werden. Öffnen Sie das Gehäuse des Gerätes nicht. Falls irgendwelche unbefugten Änderungen am Gerät vorgenommen werden, erlischt der Garantieanspruch. Wir behalten uns das Recht vor, das Produkt für Verbesserungen zu verändern.

## **9.2 Kalibration und Neuabgleich**

Jedes Gerät wird vor der Auslieferung abgeglichen und geprüft. Der Auslieferungszustand wird erfasst und in elektronischer Form abgelegt. Die Messunsicherheit von Messgeräten kann sich während des Betriebs ändern, falls z.B. die spezifizierten Umgebungsbedingungen nicht eingehalten werden.

## **9.3 Reinigung**

Die Anzeige und die Bedientasten sollten in regelmässigen Abständen gereinigt werden. Verwenden Sie dazu ein trockenes oder leicht angefeuchtetes Tuch.

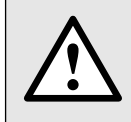

**Schäden durch Reinigungsmittel** 

Reinigungsmittel können nicht nur die die Klarheit der Anzeige beeinträchtigen, sondern auch Schäden am Gerät verursachen. Verwenden Sie deshalb keine Reinigungsmittel.

## **9.4 Entsorgung**

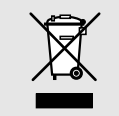

Die Entsorgung der Geräte und Bestandteile darf nur unter Einhaltung guter professioneller Praktiken und nationaler Vorschriften entsorgt werden. Eine falsche Entsorgung kann die Umwelt gefährden.

## **9.5 Rücksendung**

Alle an Camille Bauer Metrawatt AG gesandten Geräte müssen frei von allen gefährlichen Verunreinigungen sein (Säuren, Laugen, Lösungsmitteln, usw.).

Benutzen Sie die Originalverpackung oder eine geeignete Transportverpackung zur Rücksendung des Geräts.

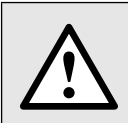

## **Beschädigung bei der Rücksendung**

Für Schäden, die durch eine unsachgemäße Rücksendung hervorgerufen werden, wird keine Gewährleistung oder Garantie übernommen.

## **10. Technische Daten**

## **System**

## **Eingänge**

Max kontinuierlicher Eingangsstrom: 120% des Nennwerts Nennlast Eingangsstrom: 0,6 VA pro Phase

Max continuous input voltage: 120% of Rated Value Nominal input voltage burden: 0.2VA ca. pro Phase System PT primary value:  $100 V_{\text{H}}$  to 692.8 KV<sub>L</sub>

Auxiliary supply burden:  $\leq 4VA$  approx.

#### **Betriebsmessungsbereiche**

Frequenz: 40 … 70 Hz

## **Genauigkeit**

Spannung: Frequenz: Wirkleistung: Blindleistung: Scheinleistung: Wirkenergie: Blindenergie: Scheinenergie Leistungsfaktor:

## **Mechanische Eigenschaften**

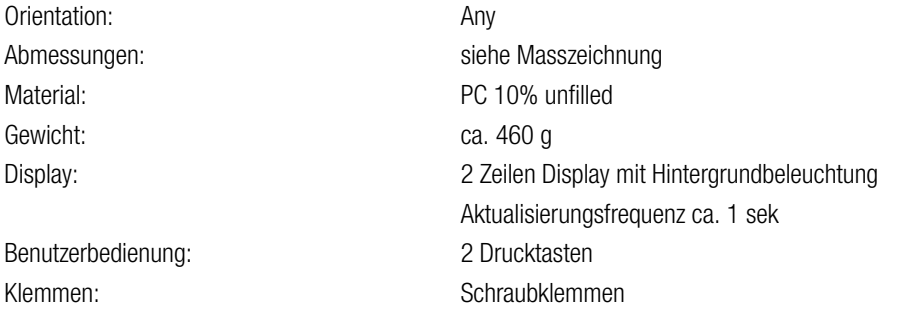

Anschlussarten: 3-Phase 3-Wire unbalanced load 3-Phase 4-Wire unbalanced load

**Nennstrom:** 1 A / 5 A AC RMS Max kurzfristige Eingangsstrom: 20 x Nennwert (1s Anwendung 5 Mal in Intervallen von 5 min. wiederholt) System Stromwandler-Primärwert: Std.-Werte 1 bis 9999A (1 oder 5 Amp sekundär)

**Nennspannung:** 110 V<sub>L</sub> (63.5 V<sub>LN</sub>) Max short duration input voltage: 2 x Nennwert (1s Anwendung 10 Mal in Intervallen von 10 min. wiederholt)

**Hilfsversorgung** 12 ... 48V DC ±10% (175 275) 100 ... 250V AC/DC  $\pm$  10% (175 134)

Spannung: Spannung: 5 ... 120% des Nennwerts Strom: 5 … 120% des Nennwerts Leistungsfaktor: 0.6 Lag ... 1 ... 0.6 Lead

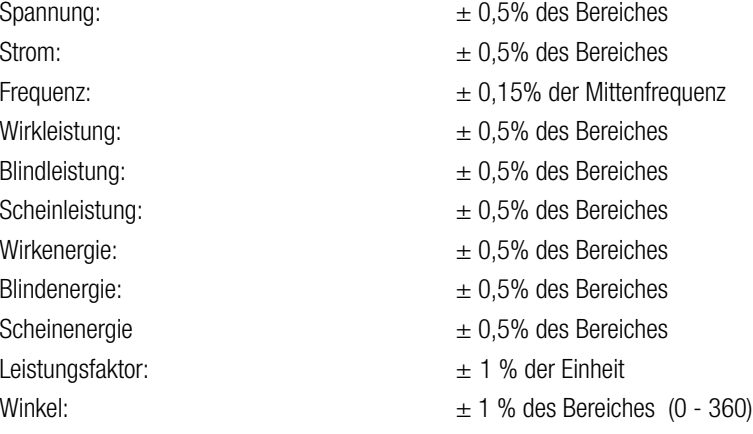

## **Referenzbedingungen für Genauigkeit**

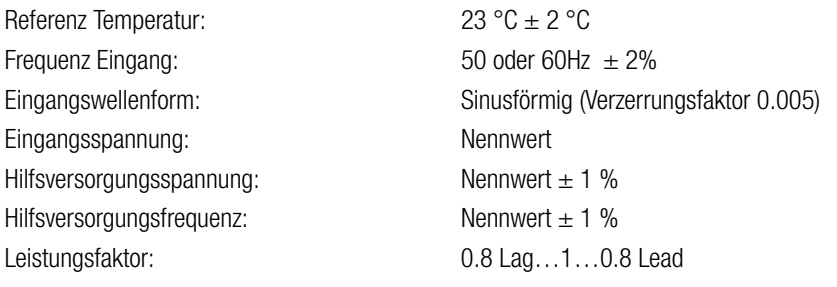

## **Betriebsmessungsbereiche**

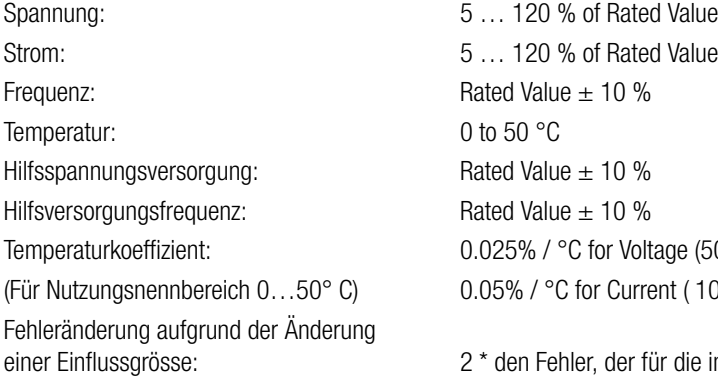

## **Standards**

Terms, definitions and test methods: IEC60688 EMV-Festigkeit: IEC 61326

Sicherheit: IEC 61010-1 : 2010 Schutzart (IP für Wasser und Staub): IEC 60529

## **Isolation**

## **Umweltbedingungen**

Betriebstemperatur:  $-5$  to 60 °C Lagertemperatur:  $-20$  to  $+65$  °C Relative Luftfeuchtigkeit: 0 ... 90 % RH Anlaufzeit: 3 Minuten (mindestens) Schock: 15g in 3 planes

## **Ausgänge**

Protokoll: Modbus (RS485)

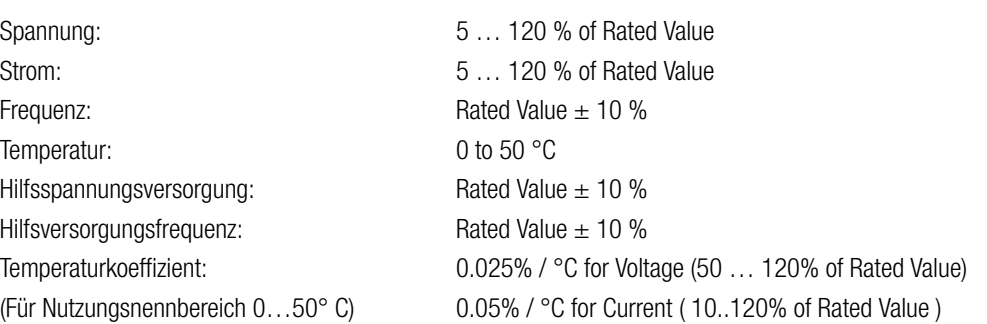

2 \* den Fehler, der für die in der Prüfung angewandten Referenzbedingungen erlaubt ist.

10V/m min-Level 3 industrial low level electromagnetic radiation environment IEC 61000-4-3

Hochspannungstest 2.2 kV RMS 50 Hz, 1 Minute zwischen allen Stromkreisen

Vibration: 10 … 55 Hz, 0.15mm Amplitude

**Modbus (RS485)** via plug-in Klemmen (A, B, G) Baud Rate: 2'400 , 4'800, 9'600, 19'200 Baud (programmierbar) Parity: Parity: Cold or even, with 1 Stop Bit, or None with 1 or 2 Stop Bits Format der Datenbytes: 4 Bytes per parameter floating point format as per IEEE 754

## **11. Massbild**

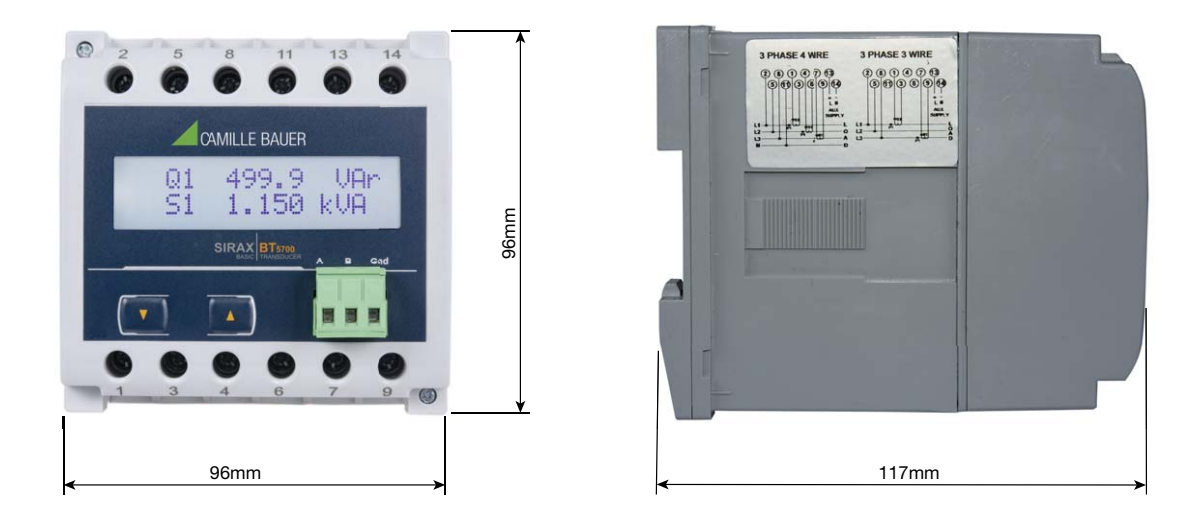

## **12. Schnittstellendefinition Modbus (RS485)**

SIRAX BT5700 unterstützt das MODBUS (RS485) RTU Protokoll (2-Draht).

Die Verbindung sollte mit einem geschirmten Twisted-Pair-Kabel vorgenommen werden. Alle "A"- und "B"-Verbindungen sind verkettet. Die Displays sollten ebenfalls mit der "Gnd"-klemme verbunden sein. Zur Vermeidung von möglichem Schleifenstrom sollte eine Erdverbindung an einem Punkt des Netzwerks hergestellt werden. Die Schleifen- (Ring-)Topologie benötigt keinen Abschlusswiderstand. Die Leitungstopologie benötigt möglicherweise Abschlusswiderstände, je nach Art und Länge der benutzten Kabel. Die Impedanz des Abschlusswiderstands sollte der Impedanz des Kabels entsprechen und an beiden Enden der Leitung vorhanden sein. Das Kabel sollte an jedem Ende mit einem Widerstand von 120 Ohm (1/4 Watt min.) versehen sein.

Das RS 485 Netzwerk unterstützt eine maximale Länge von 1,2 km. Einschließlich des Masters können maximal 32 Messgeräte im RS485-Netzwerk angeschlossen werden. Der für den Zähler erlaubte Adressenbereich liegt zwischen 1 und 247 für 32 Messgeräte. Der Sendemodus (Adresse 0) ist nicht erlaubt.

Die maximale Latenzzeit eines Zählers beträgt 200 ms, d.h. dies ist die Zeitspanne, die vergeht, bevor das erste Reaktionszeichen ausgegeben wird.

Nachdem eine Abfrage durch die Software (des Masters) erfolgt ist, müssen 200 ms vergehen, bevor angenommen werden kann, dass der Zähler nicht reagieren wird. Wenn der Slave nicht innerhalb von 200 ms reagiert, kann der Master die vorausgegangene Abfrage ignorieren und eine neue Abfrage an den Slave richten.

Jedes Byte im RTU-Modus hat das folgende Format:

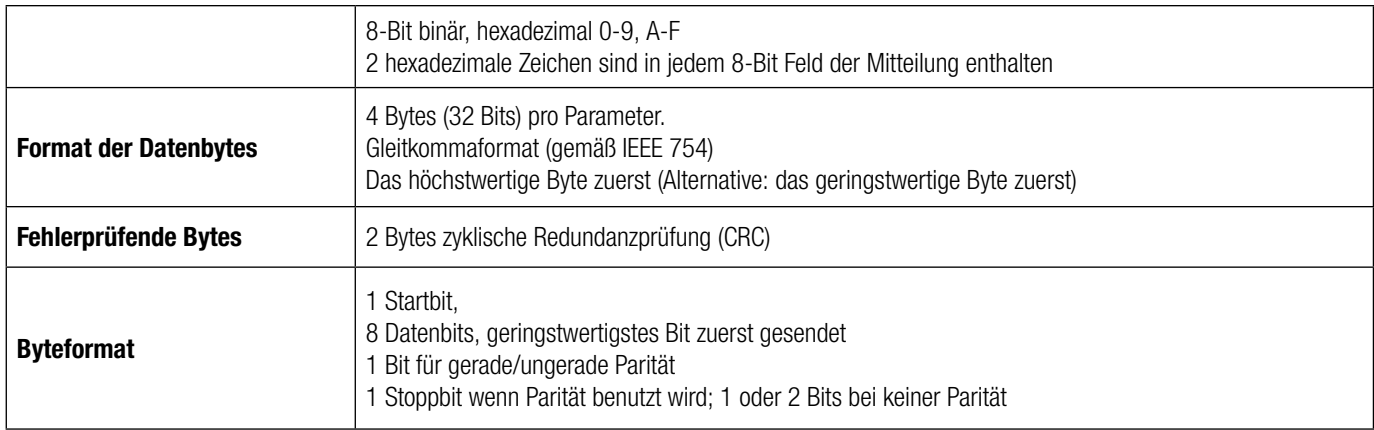

Die Kommunikationsbaudrate wählt der Benutzer an der Frontabdeckung zwischen 2400, 4800, 9600, 19200 bps.

#### **Funktionscode:**

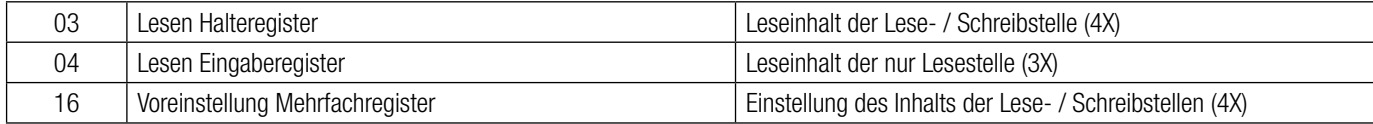

Ausnahmefälle: Ein Ausnahmecode wird generiert, wenn der Zähler eine ModBus-Anfrage mit einer gültigen Parität und Fehlerprüfung erhält, die jedoch einen anderen Fehler enthält (z.B. den Versuch, die Gleitkommagröße auf einen ungültigen Wert einzustellen). Die generierte Reaktion ist folgendermaßen: Funktionscode ORed with HEX (80H ). Die Ausnahmecodes sind unten angeführt.

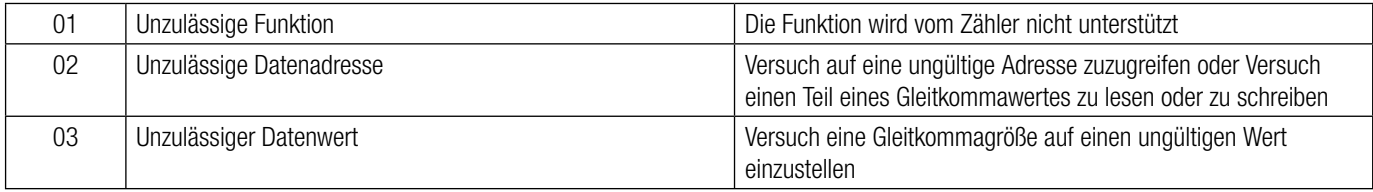

## **12.1 Zugriff auf das 3X-Register um Messwerte zu lesen**

Zwei aufeinanderfolgende 16-Bit-Register stellen einen Parameter dar. Siehe Tabelle **3X-Registeradressen** (von den Messgeräten gemessene Parameter). Jeder Parameter wird in den 3X-Registern gehalten. Modbus Code 04 wird für den Zugriff auf alle Parameter benutzt.

#### **Beispiel:**

Lesen Parameter, Spannung 3: Startadresse = 04 (Hex) Anzahl der Register = 02

## **Anmerkung: Anzahl der Register = Anzahl der Parameter x 2**

Jede Abfrage zum Datenlesen muss auf 20 Parameter oder weniger begrenzt sein. Wenn die 20 Parameter überschritten werden, erscheint ein ModBus Ausnahmecode.

## **Abfrage:**

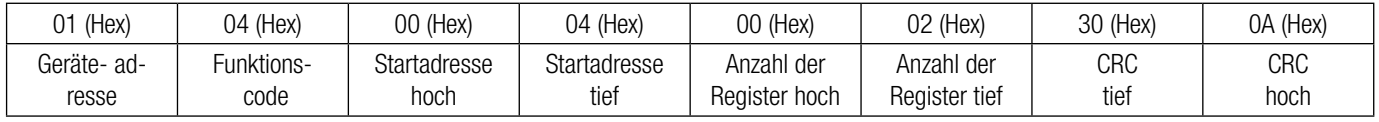

Bytezählung: Gesamtanzahl der erhaltenen Datenbytes.

Datenregister 1 Byte hoch: Höchstwertige 8 Bits des Datenregisters 1 des angeforderten Parameters.

Datenregister 1 Byte tief: Geringstwertige 8 Bits des Datenregisters 1 des angeforderten Parameters.

Datenregister 2 Byte hoch: Höchstwertige 8 Bits des Datenregisters 2 des angeforderten Parameters.

Datenregister 2 Byte tief: Geringstwertige 8 Bits des Datenregisters 2 des angeforderten Parameters.

## **(Anmerkung: Zwei aufeinanderfolgende 16-Bit-Register stellen einen Parameter dar.)**

## **Reaktion: Volt3 (219,25V)**

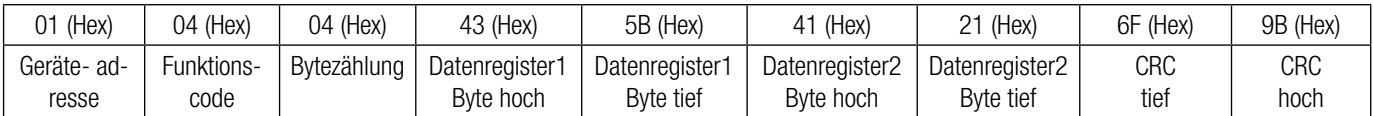

Startadresse hoch: Höchstwertige 8 Bits der Startadresse des angeforderten Parameters.

Startadresse tief: Geringstwertige 8 Bits der Startadresse des angeforderten Parameters.

Registeranzahl hoch: Höchstwertige 8 Bits der angeforderten Anzahl der Register.

Registeranzahl tief: Geringstwertige 8 Bits der angeforderten Anzahl der Register.

**(Anmerkung: Zwei aufeinanderfolgende 16-Bit-Register stellen einen Parameter dar.)**

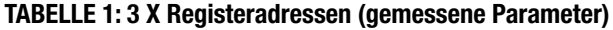

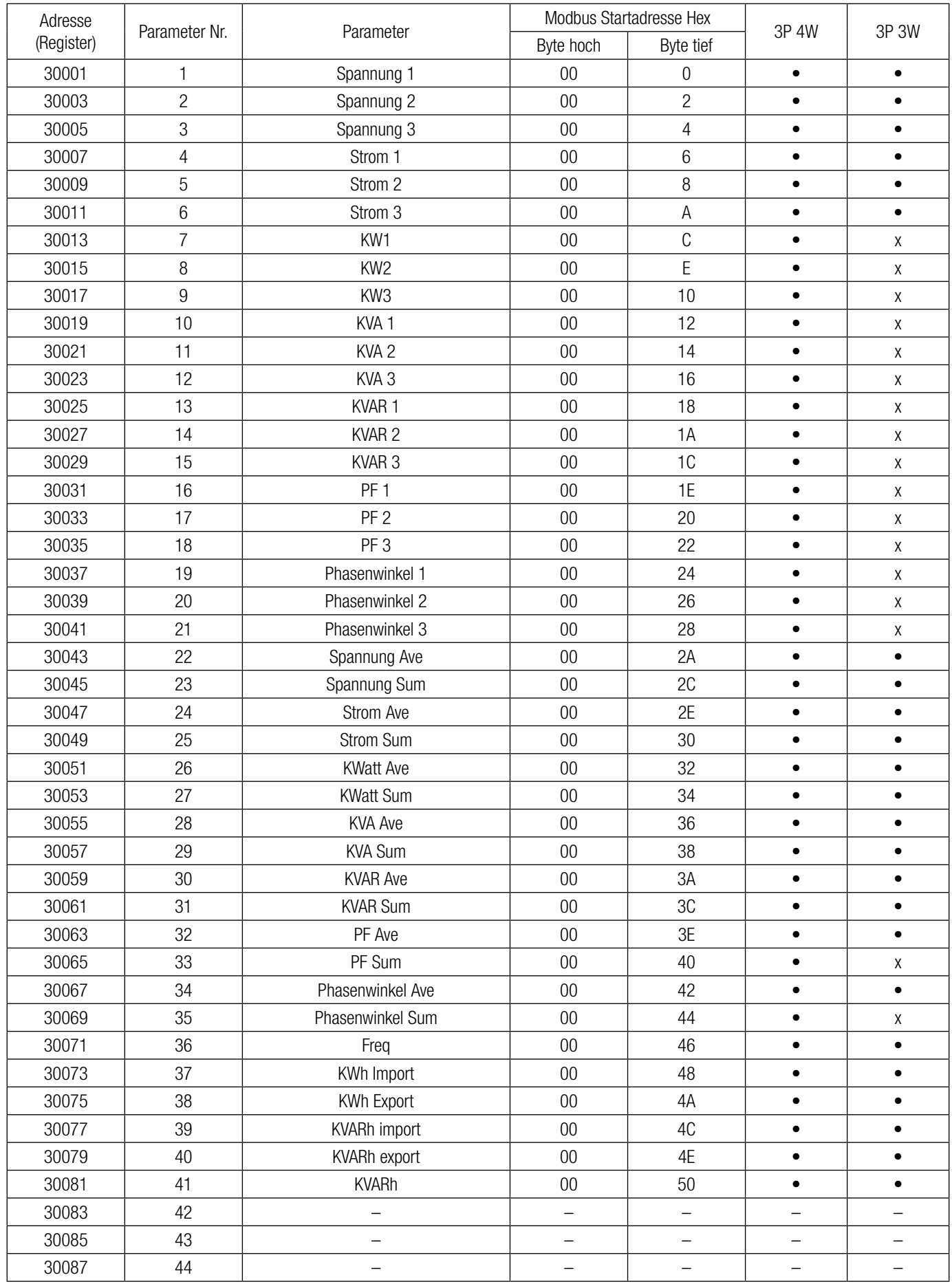

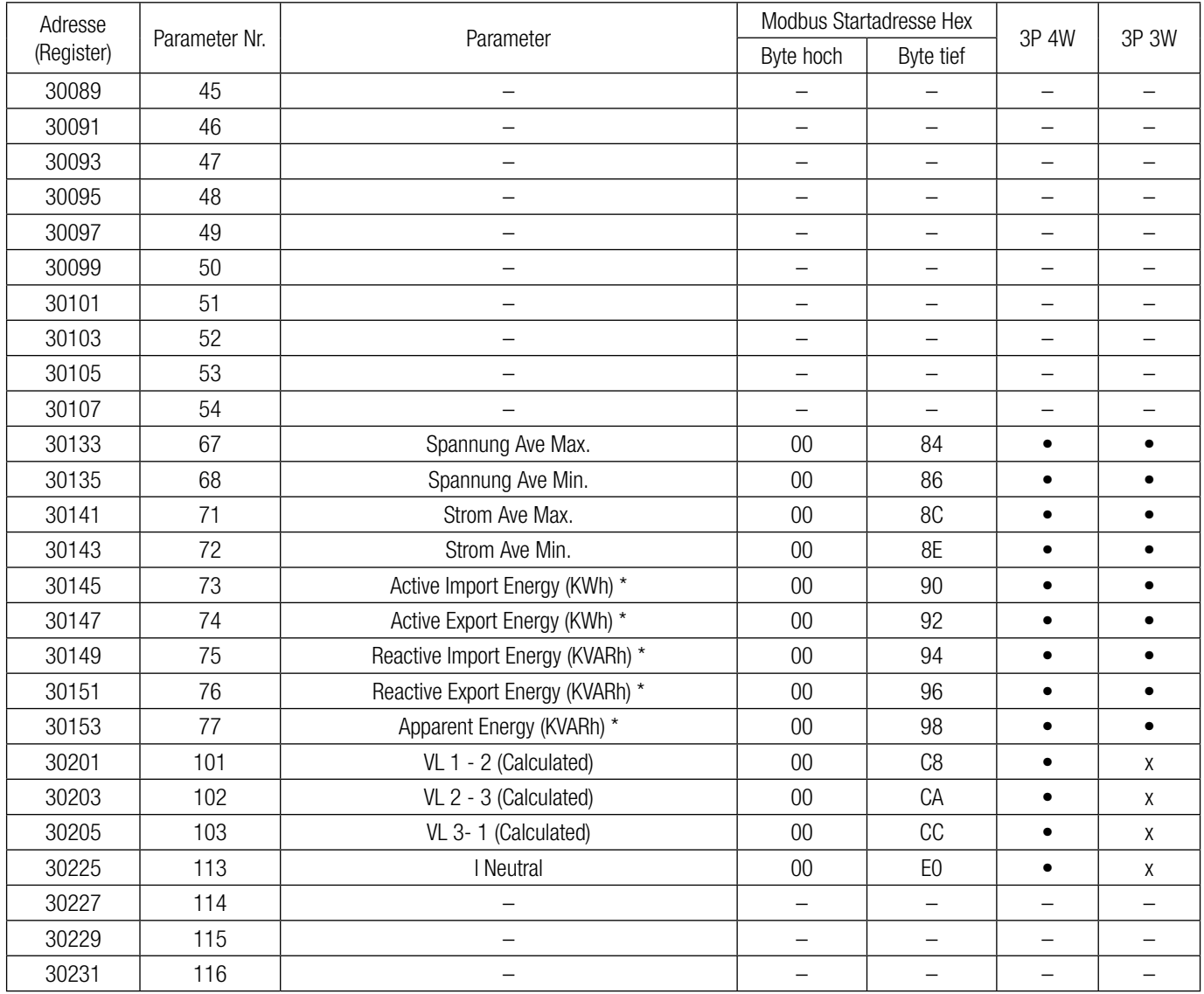

Note :

Parameters 1,2,3 are L-N Voltage for 3P 4W & L-L Voltage for 3P 3W.

If product of CT\_Primary and PT\_Primary(VLN for 3P 4W & 3P 3W) is less than 1200 then limit for voltage and power are as shown in above table 1.

If product of CT\_Primary and PT\_Primary(VLN for 3P 4W & 3P 3W) is greater than or equal to 1200 then all voltages are in KV and all powers are in Mega(M) & other parameter remain same.

\*Note1 :

The values are updated depending on update rate which is settable by user. For example, if user set update rate 15 mins, then the values on these registers (marked with \*) will get updated on every 15 mins.

## **12.2 Zugriff auf das 4 X Register für Lese- & Schreibeinstellungen**

Jede Einstellung wird in den 4X-Registern gehalten. ModBus Code 03 wird zum Lesen der gegenwärtigen Einstellung benutzt und Code 16 wird zum Schreiben/Ändern der Einstellung benutzt. Die TABELLE enthält die 4X Registeradressen.

## **Beispiel: Lesen Systemtyp**

Systemtyp: Startadresse  $=$  0A (Hex) Anzahl der Register = 02

**Anmerkung : Anzahl der Register = Anzahl der Parameter x 2**

#### **Abfrage:**

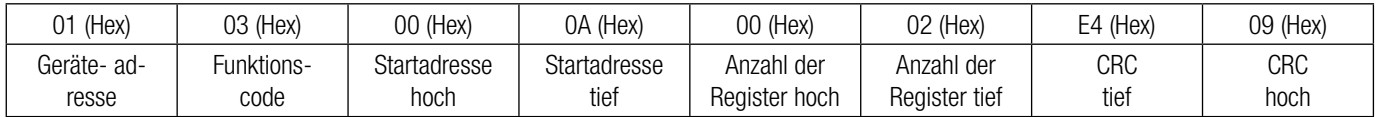

Startadresse hoch: Höchstwertige 8 Bits der Startadresse des angeforderten Parameters. Startadresse tief: Geringstwertige 8 Bits der Startadresse des angeforderten Parameters. Registeranzahl hoch: Höchstwertige 8 Bits der angeforderten Anzahl der Register. Registeranzahl tief: Geringstwertige 8 Bits der angeforderten Anzahl der Register. **(Anmerkung: Zwei aufeinanderfolgende 16-Bit-Register stellen einen Parameter dar.)**

## **Reaktion: Systemtyp (3 Phasen 4 Draht = 3)**

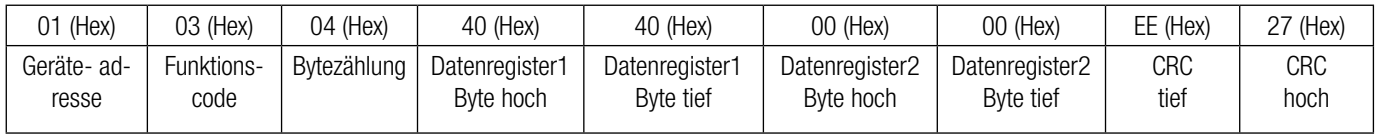

Bytezählung: Gesamtanzahl der erhaltenen Datenbytes.

Datenregister 1 Byte hoch: Höchstwertige 8 Bits des Datenregisters 1 des angeforderten Parameters.

Datenregister 1 Byte tief: Geringstwertige 8 Bits des Datenregisters 1 des angeforderten Parameters.

Datenregister 2 Byte hoch: Höchstwertige 8 Bits des Datenregisters 2 des angeforderten Parameters.

Datenregister 2 Byte tief: Geringstwertige 8 Bits des Datenregisters 2 des angeforderten Parameters.

#### **(Anmerkung: Zwei aufeinanderfolgende 16-Bit-Register stellen einen Parameter dar.)**

## **Beispiel: Schreiben Systemtyp**

Systemtyp: Startadresse  $=$  0A (Hex) Anzahl der Register = 02

## **Abfrage: (Veränderung Systemtyp auf 3 Phasen 3 Draht = 2)**

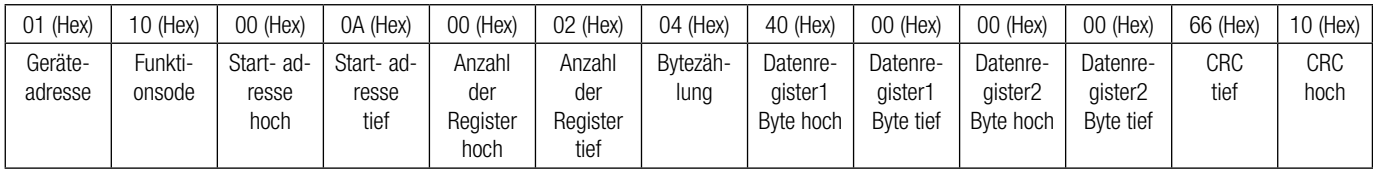

Bytezählung: Gesamtanzahl der erhaltenen Datenbytes.

Datenregister 1 Byte hoch: Höchstwertige 8 Bits des Datenregisters 1 des angeforderten Parameters. Datenregister 1 Byte tief: Geringstwertige 8 Bits des Datenregisters 1 des angeforderten Parameters. Datenregister 2 Byte hoch: Höchstwertige 8 Bits des Datenregisters 2 des angeforderten Parameters. Datenregister 2 Byte tief: Geringstwertige 8 Bits des Datenregisters 2 des angeforderten Parameters.

## **(Anmerkung: Zwei aufeinanderfolgende 16-Bit-Register stellen einen Parameter dar.)**

## **Reaktion:**

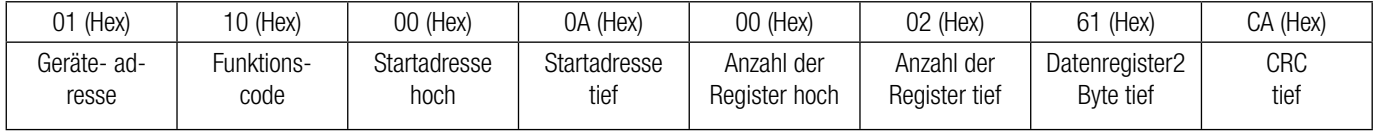

Startadresse hoch: Höchstwertige 8 Bits der Startadresse des angeforderten Parameters. Startadresse tief: Geringstwertige 8 Bits der Startadresse des angeforderten Parameters. Registeranzahl hoch: Höchstwertige 8 Bits der angeforderten Anzahl der Register. Registeranzahl tief: Geringstwertige 8 Bits der angeforderten Anzahl der Register.

**(Anmerkung: Zwei aufeinanderfolgende 16-Bit-Register stellen einen Parameter dar.)**

## **TABELLE 2: 4 X Registeradressen**

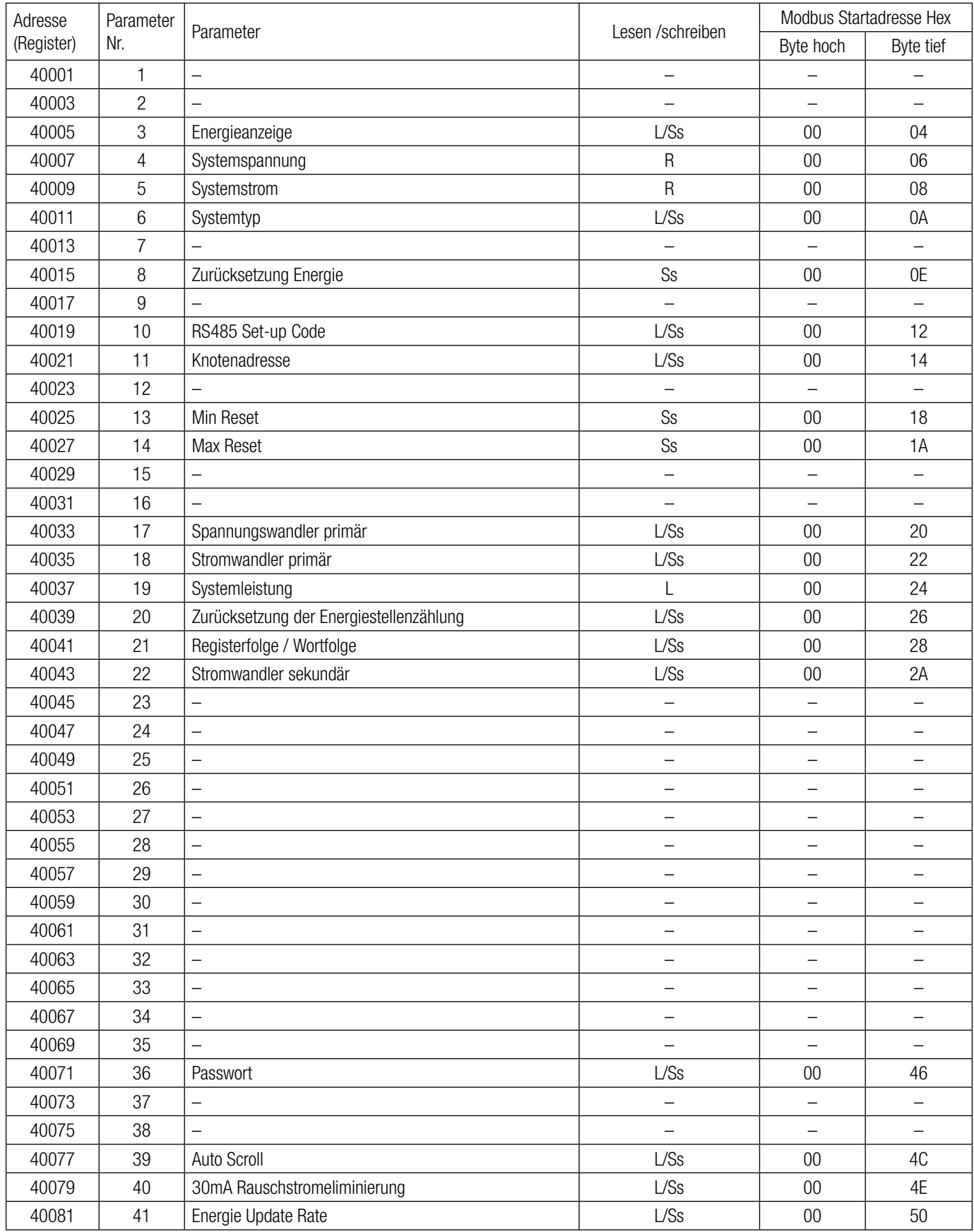

## **Erklärung des 4X-Registers:**

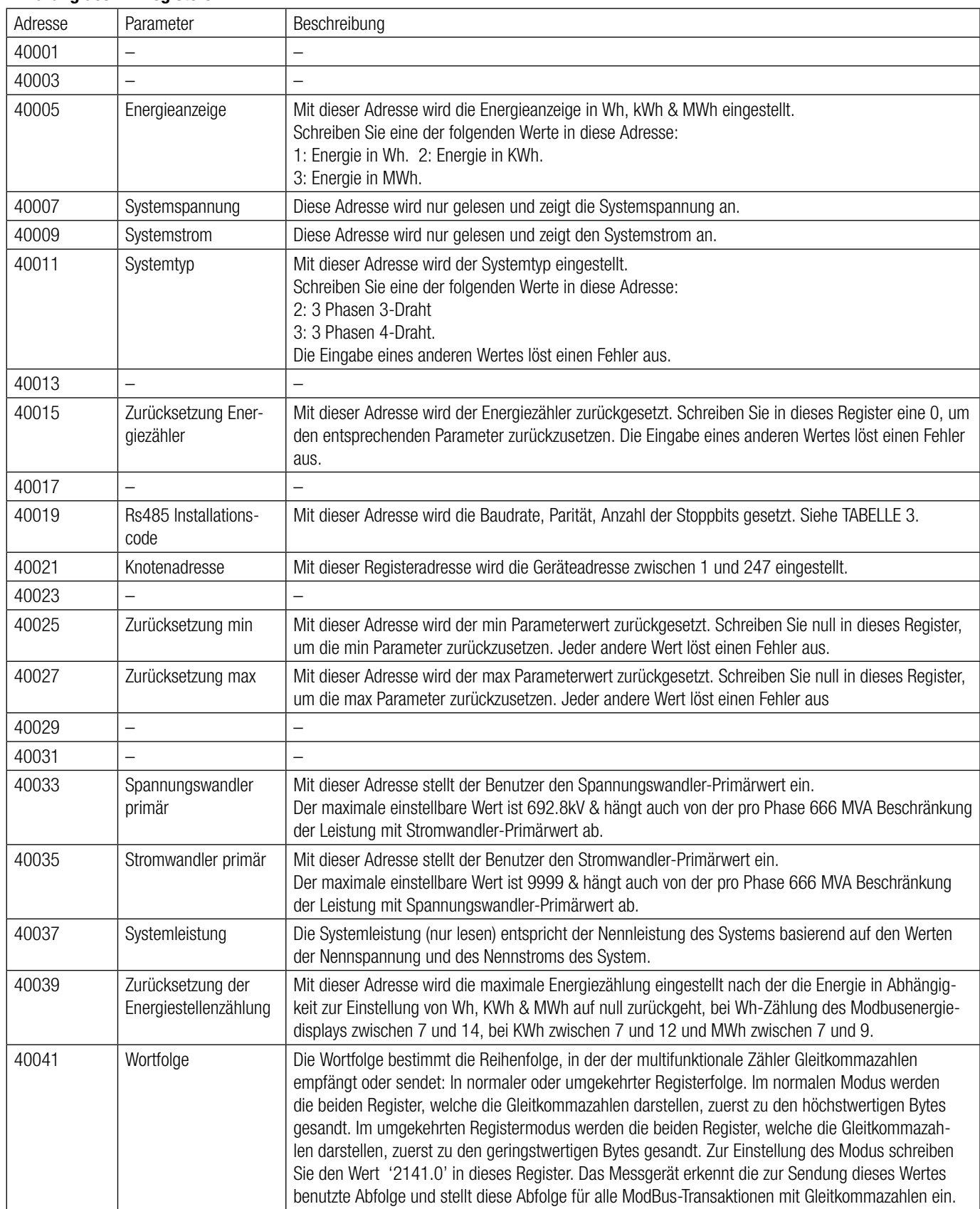

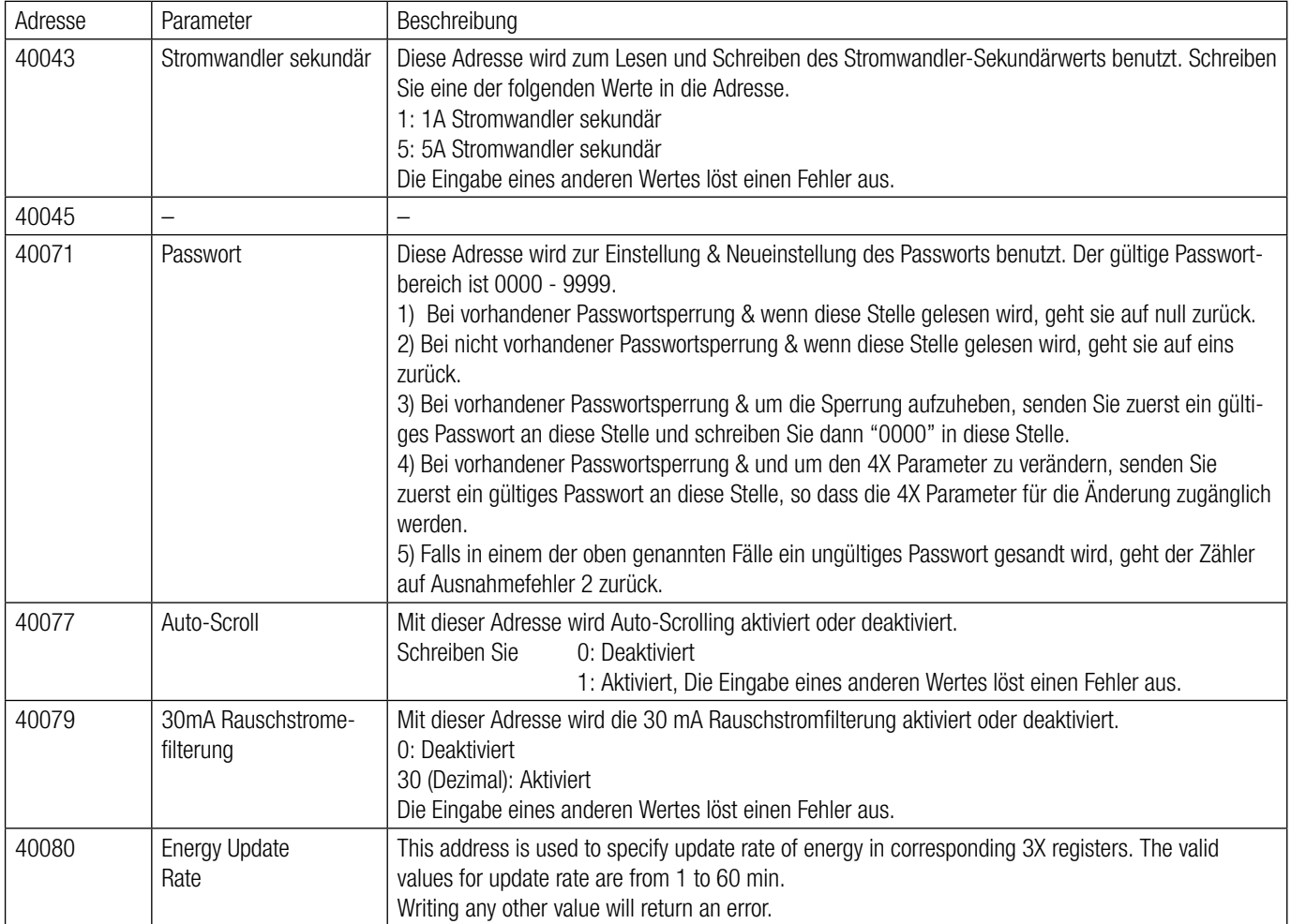

## **TABELLE 3: RS485 Installationscode**

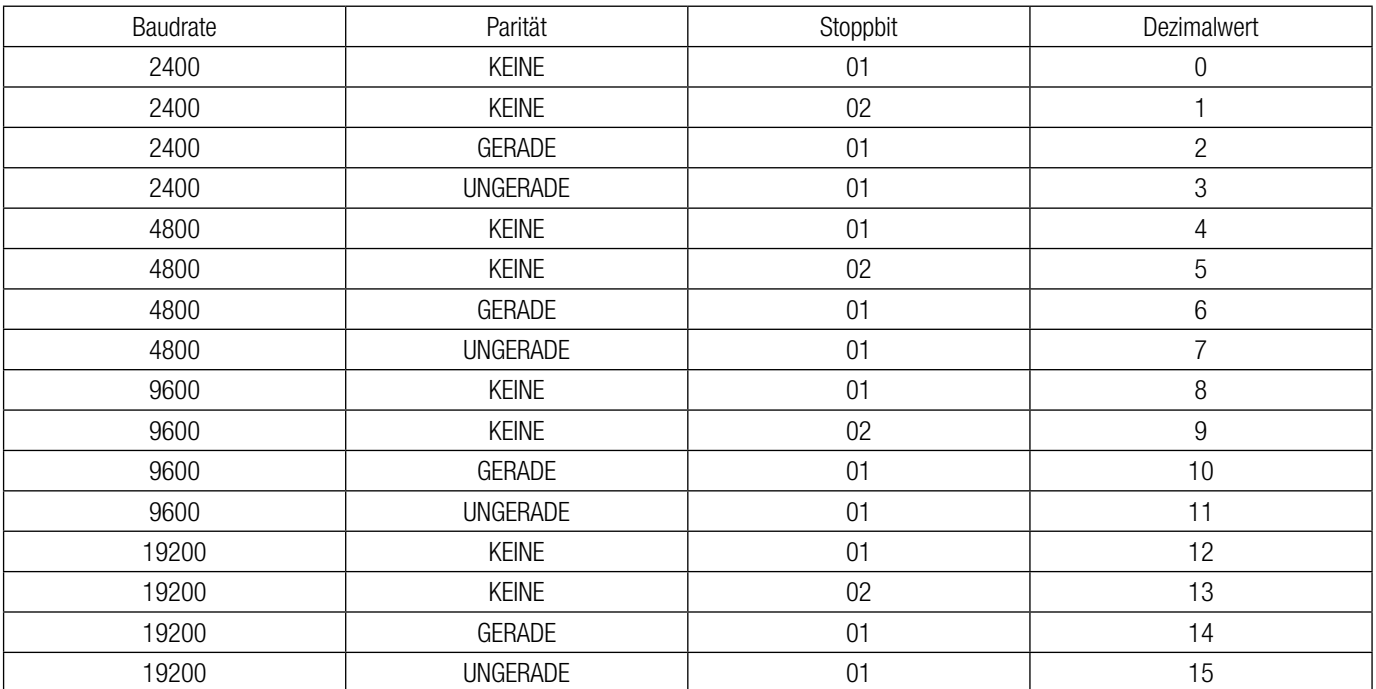

ANMERKUNG: Codes, die nicht in der obigen Tabelle enthalten sind, können unerwartete Ergebnis einschließlich Kommunikationsverlust zur Folge haben. Vorsicht bei der Änderung des Modus über direkte Modbus-Eingaben!

## **12.3 Benutzerdefinierbare Modbus-Register**

Der SIRAX BT5700 enthält 20 vom Benutzer einstellbare Register im Adressenbereich von 0x200 (30513) bis 0x226 (30551) für 3X Register (siehe TABELLE 4).

Alle im Messgerät verfügbaren Parameteradressen (3X Registeradressen TABELLE 1) können auf diese 20 benutzerdefinierbaren Register abgelegt werden.

Auf Parameter (3X Registeradressen), die an unterschiedlichen Stellen liegen, kann mit einfacher Anfrage durch Zugreifen auf die nächstliegende Adresse im benutzerdefinierbaren Registerbereich zugegriffen werden.

Die Adressen der Parameter (3X Registeradressen) auf die über Adressen 0x200 bis 0x226 zugegriffen werden kann, sind in 4X Register 0x200 bis 0x213 angegeben. (Siehe TABELLE 5)

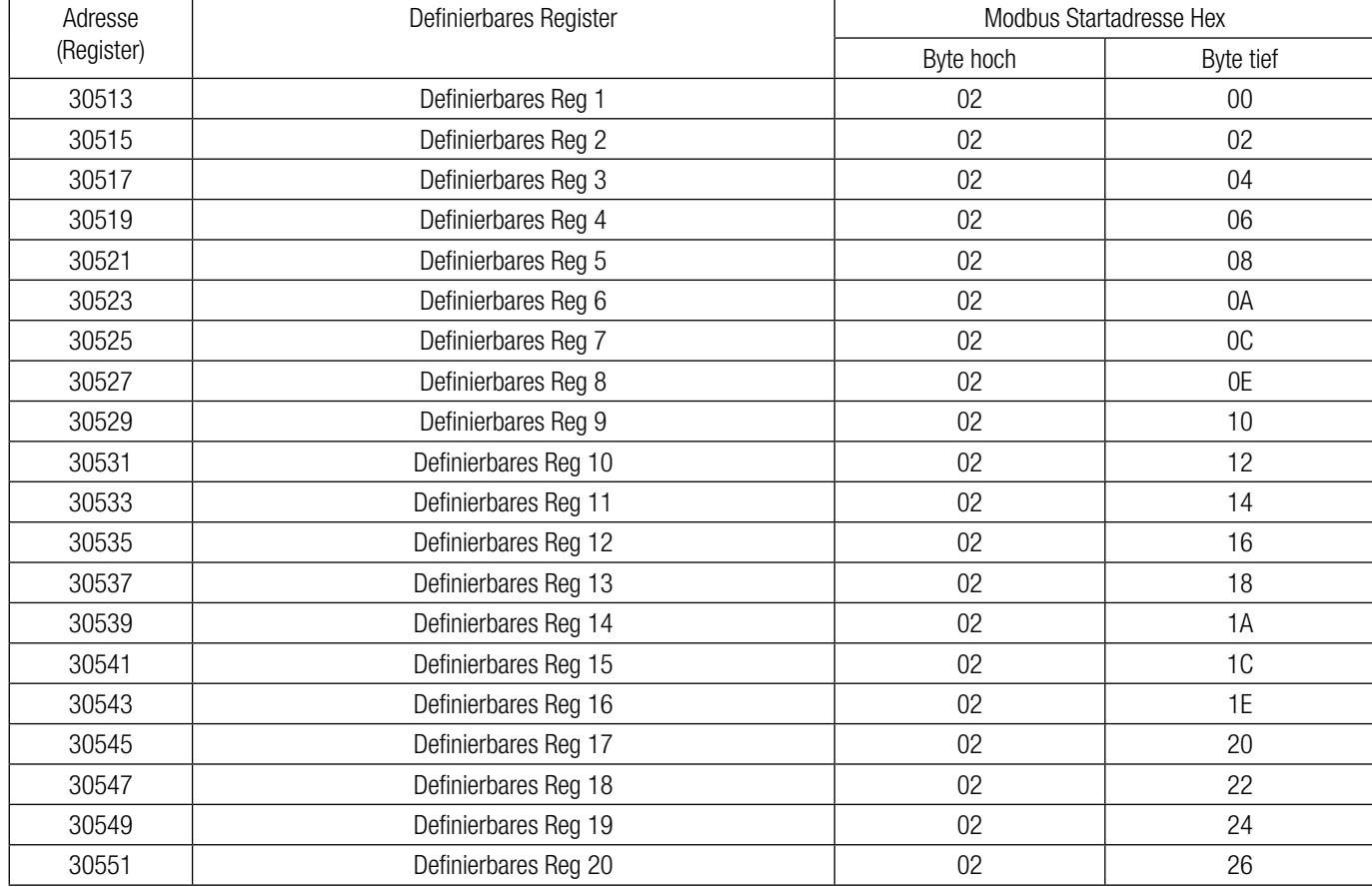

#### **TABLE 4: Benutzerdefinierbare 3X Datenregister**

#### **TABLE 5: Benutzerdefi nierbare Abbildungsregister (4X-Register)**

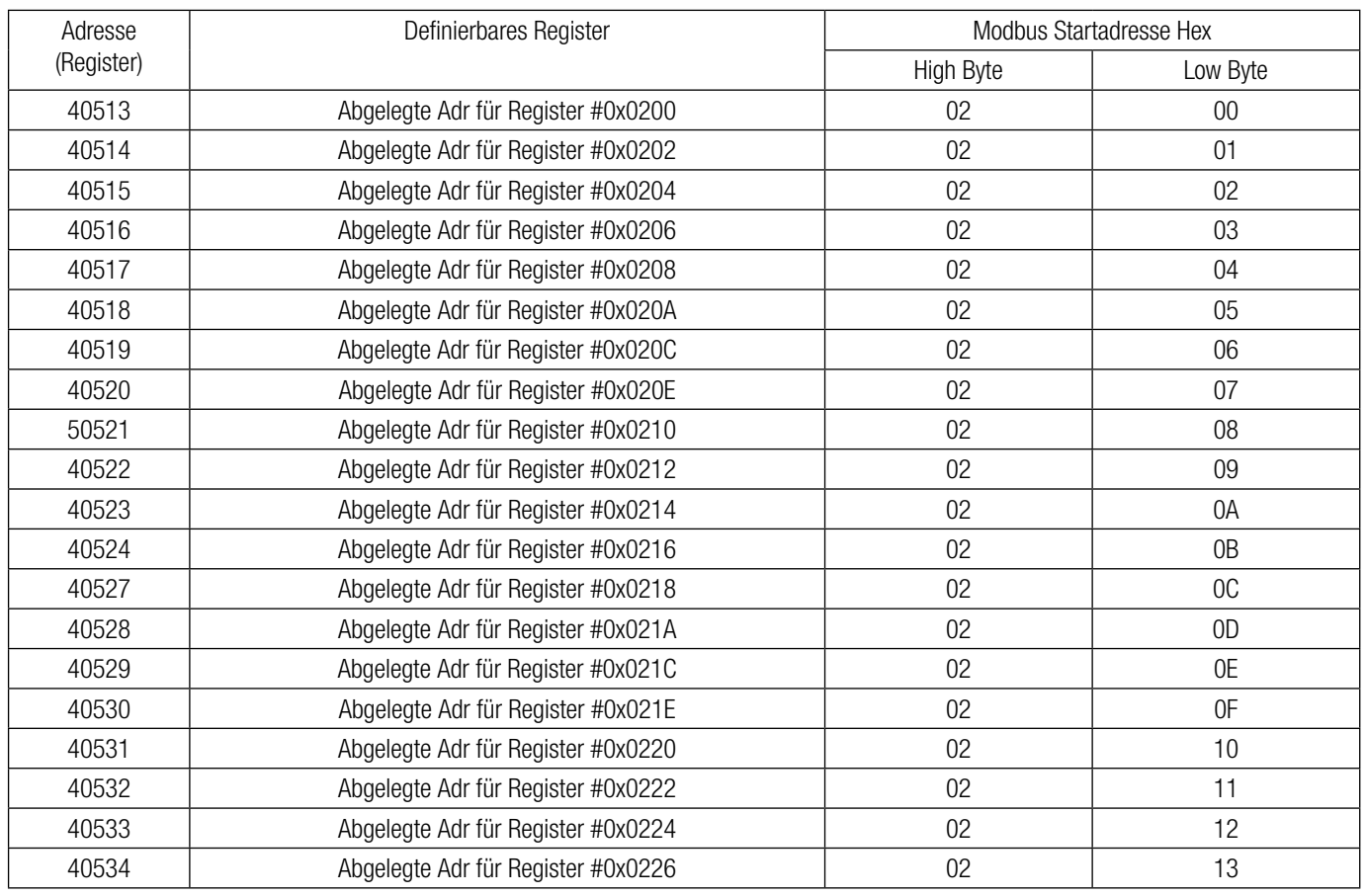

## Parameterzuweisung für benutzerdefinierbare Register:

Für den Zugriff auf Spannung 2 (3X Adresse 0x0002) und Leistungsfaktor 1 (3X Adresse 0x001E) durch benutzerdefinierbaren Register weisen Sie diese Adressen dem 4x Register 0x0200 und 0x0201 zu.

 $V_{\text{e}}$ Hese $\Omega^*$ 

 $V_{\text{other}}$ 

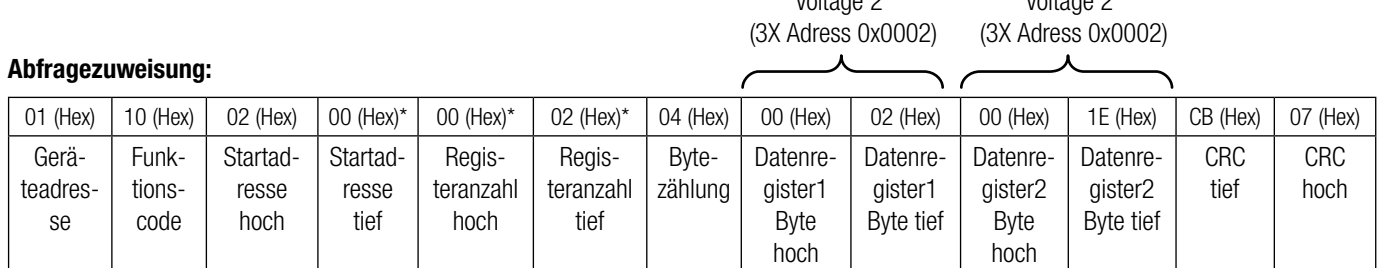

\* Anmerkung : Parameter sollten mit einem Vielfachen von zwei, d.h. 2,4,6,8.......20, zugewiesen werden.

#### **Reaktion:**

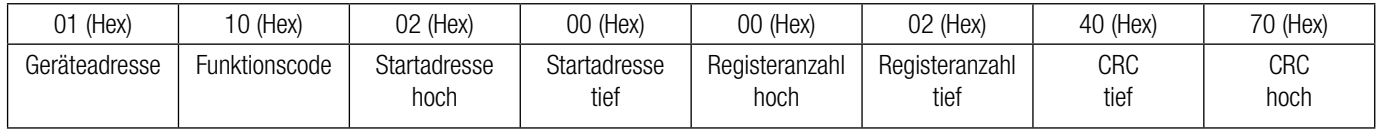

## Lesen der Parameter durch benutzerdefinierbare Register:

Bei der Zuweisung der Abfragespannung 2 & Leistungsfaktor 1 wurden Parameter 0x 200 & 0x201 (TABELLE 7) zugewiesen, die sich auf die benutzerdefinierbaren 3x Register 0x200 und 0x202 (TABELLE 1) beziehen. Um Spannung 2 und Leitungsfaktor 1 auszulesen, sollte deshalb die Leseabfrage wie unten angeführt sein.

#### **Abfrage:**

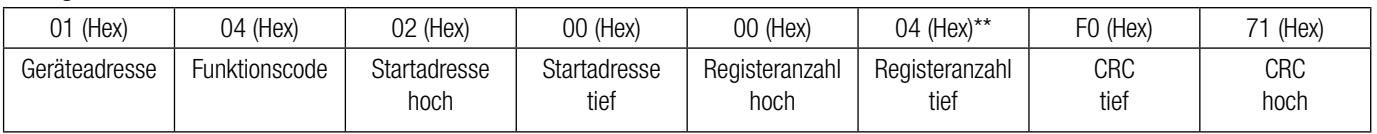

Startadresse hoch: Höchstwertige 8 Bits der Startadresse des benutzerdefinierbaren Registers. Startadresse tief: Geringstwertige 8 Bits der Startadresse des benutzerdefinierbaren Registers. Registeranzahl hoch: Höchstwertige 8 Bits der Registeranzahl angefragt. Registeranzahl tief: Geringstwertige 8 Bits der Registeranzahl angefragt.

\*\*Anmerkung: Zwei aufeinanderfolgende 16-Bit-Register stellen einen Parameter dar. Da zwei Parameter angefragt sind, sind vier Register angefragt.

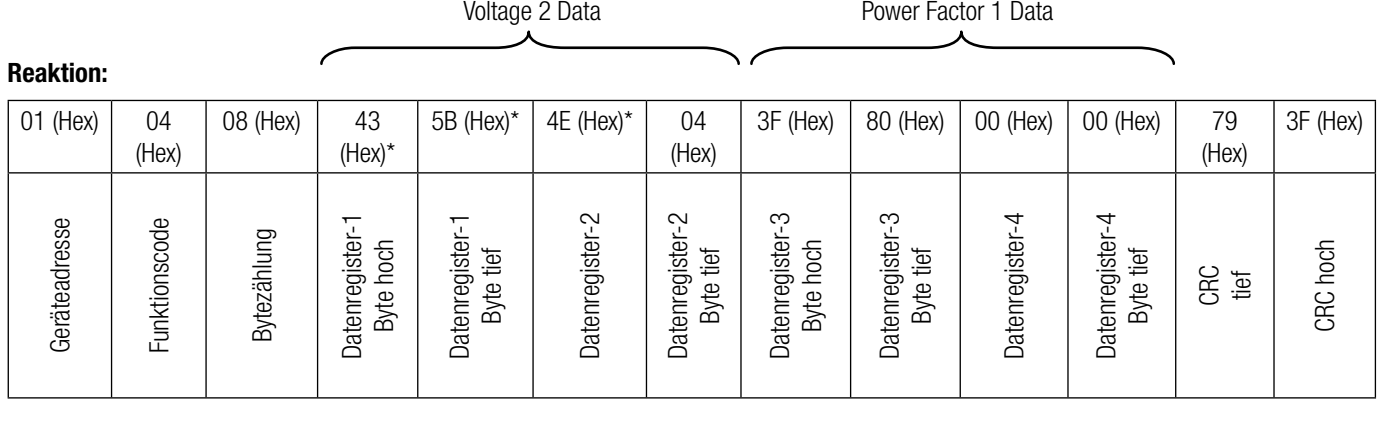

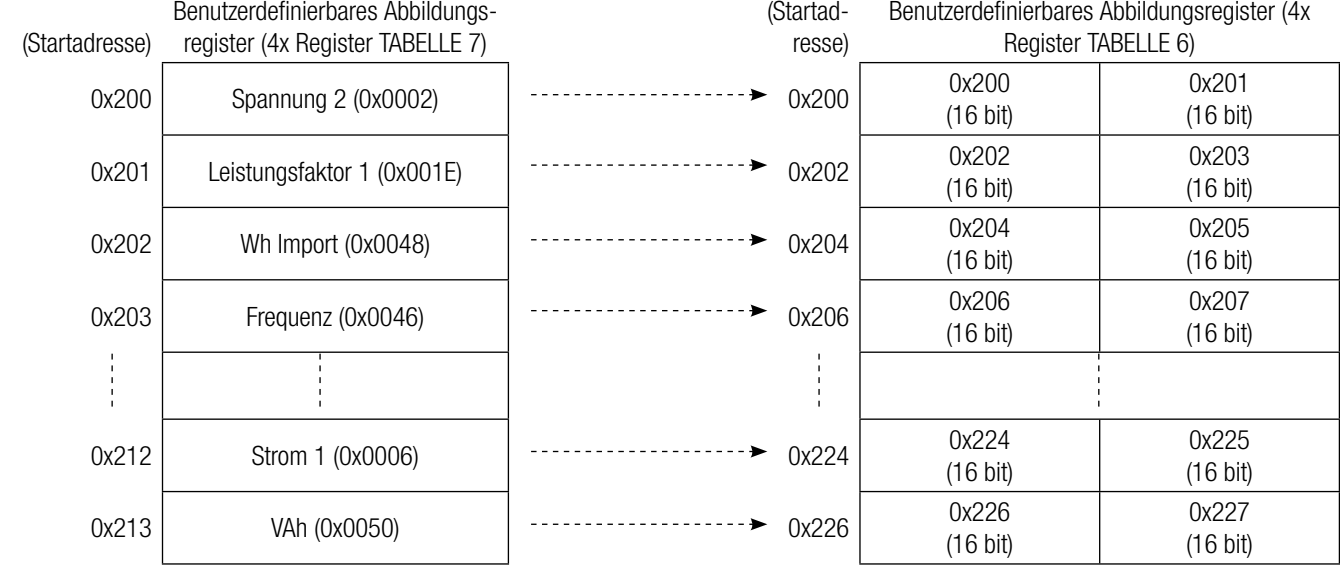

## Um Daten durch das benutzerdefinierbare Register zu erhalten gehen Sie durch die folgenden Schritte:

- 1) Weisen Sie die Startadressen (TABELLE 1) der entsprechenden Parameter den "benutzerdefi nierbaren Abbildungsregistern" in der Reihenfolge zu, in der auf sie zugegriffen werden soll (siehe Abschnitt "Parameterzuweisung für benutzerdefinierbare Register").
- 2) Nachdem die Parameter abgebildet worden sind, können Daten mit dem "benutzerdefinierbaren Datenregister" Startadresse erfasst werden. Um auf Spannung 2, Leistungsfaktor 1,Wh Import, Frequenz zuzugreifen, senden Sie eine Abfrage mit der Startadresse 0x200 mit der Registernummer 8 oder es kann auf einzelne Parameter zugegriffen werden. Wenn beispielsweise auf Strom 1 zugegriffen werden soll, benutzen Sie die Startadresse 0x212. (Siehe Abschnitt "Lesen der Parameter durch benutzerdefinierbare Register").

## **12.4 Anschlüsse für RS485 Ausgang**

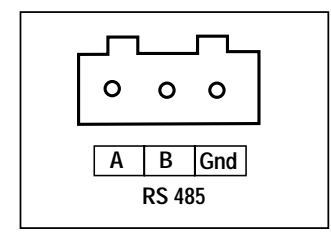